# **YAMAHA**

 *PSR - D1*

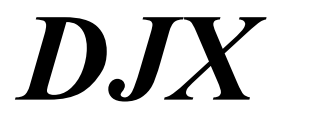

**Manual do Proprietário** 

## *Precauções*

## *Favor ler atentamente antes de prosseguir*

Mantenha este manual em lugar seguro para futuras referencias .

## **Aviso**

**Siga sempre as precauções básicas listadas abaixo para evitar acidentes sérios e até a morte causada por choques elétricos, curto circuitos, fogo ou outras conseqüências, como demonstradas a seguir:** 

- Não abra o instrumento nem tente modificar componentes internos. Este instrumentos não contém peças que podem ser reparadas por pessoas não autorizadas, se perceber algum tipo de mal funcionamento, procure o serviço técnico YAMAHA.
- Não exponha o instrumento à chuva ou umidade ou em lugares que contém líquidos que podem ser derramados em seu interior.
- Se o fio do adaptador estiver danificado, ou o som do instrumento for subitamente interrompido, ou qualquer sinal de fumaça ou cheiro de queimado aparecer, desligue imediatamente da tomada e leve o instrumento a uma rede de serviços autorizada YAMAHA .
- Utilize o adaptador correto, (PA5B, PA5C ou equivalente recomendados pela YAMAHA). Usando outros adaptadores podem causar danos ao instrumento ou super aquecimento.
- Antes de limpar o instrumento, remova-o da tomada, e nunca ligue os plugues com as mãos molhadas.
- Verifique periodicamente os plugues e limpe-os removendo a sujeira e poeira acumuladas.

## **Cuidados**

**Siga sempre as precauções básicas listadas abaixo para evitar possíveis danos ao equipamento ou ferimentos. Estas precauções incluem, mas não estão limitadas, como a seguir:** 

Não abra o instrumento nem tente desarmar ou modificar nenhuma forma dos componentes internos.

O instrumento possui componentes que não podem ser reparados pelo usuário. No caso de anormalidades no funcionamento, deixe de usá-lo e chame um técnico do serviço Yamaha.

Não exponha o instrumento a lugares sujeitos a altas temperaturas ou a umidade.

Não coloque recipientes com líquido em cima para que não derrube e penetre dentro do instrumento.

Se o fio de corrente quebrar ou se danificar, ou o som do instrumento parar de repente, desligue o instrumento e leve-o até a assistência técnica Yamaha.

Utilize a corrente elétrica correta para seu instrumento .

Antes de limpá-lo desencaixe-o da força elétrica.

Não coloque objetos pesados sobre o teclado

Não exponha as pilhas usados no fogo

Sempre reponha as baterias ao mesmo tempo, não mistura pilhas novas com usadas.

Não exponha o instrumento a excessivas vibrações ou poeira

Não utilize o teclado muito próximo a outros equipamentos como rádios, televisões ou caixas acústicas, pois podem causar interferências em seu funcionamento.

Sempre desligue o instrumento quando o mesmo não estiver em uso

Assegure-se de jogar fora as pilhas usadas em local permitido pela legislação

**Salvando os dados do usuário -** Salve todos os dados em um equipamento externo como um MDF-3, para prevenir perdas de dados importantes, mal funcionamento ou utilização errada.

A YAMAHA não se responsabiliza por danos decorrentes de uso indevido ou modificações do produto, bem como dados perdidos ou destruídos

Desligue sempre a alimentação quando o instrumento não estiver em uso Assegure-se sempre de jogar as pilhas usadas de acordo com a regulamentação local

As ilustrações do LCD neste manual tem propósitos ilustrativos para aprendizado, e podem diferir ligeiramente do instrumento real

## **Congratulações por ter adquirido o YAMAHA DJX**

Você agora é proprietário de um teclado eletrônico portátil que combina funções avançadas, grande sonoridade e excepcionalmente fácil de usar em um pacote compacto. Suas características o tornam um instrumento extremamente versátil.

Leia atentamente este manual para tocar seu novo DJX e obter todas as vantagens de suas variadas características.

## **Conteúdo**

## **Painel de controle e**

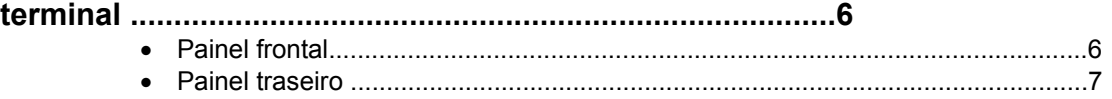

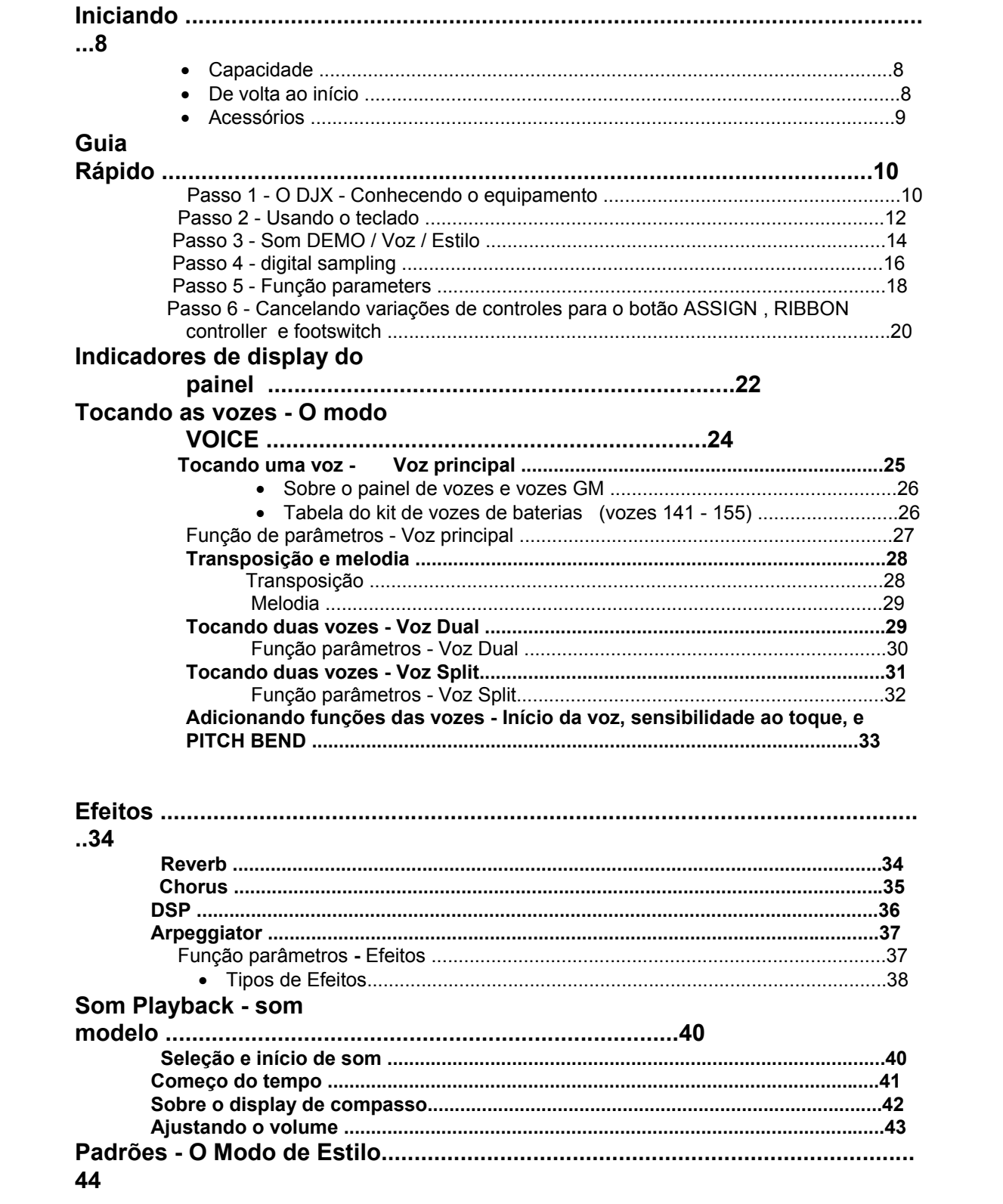

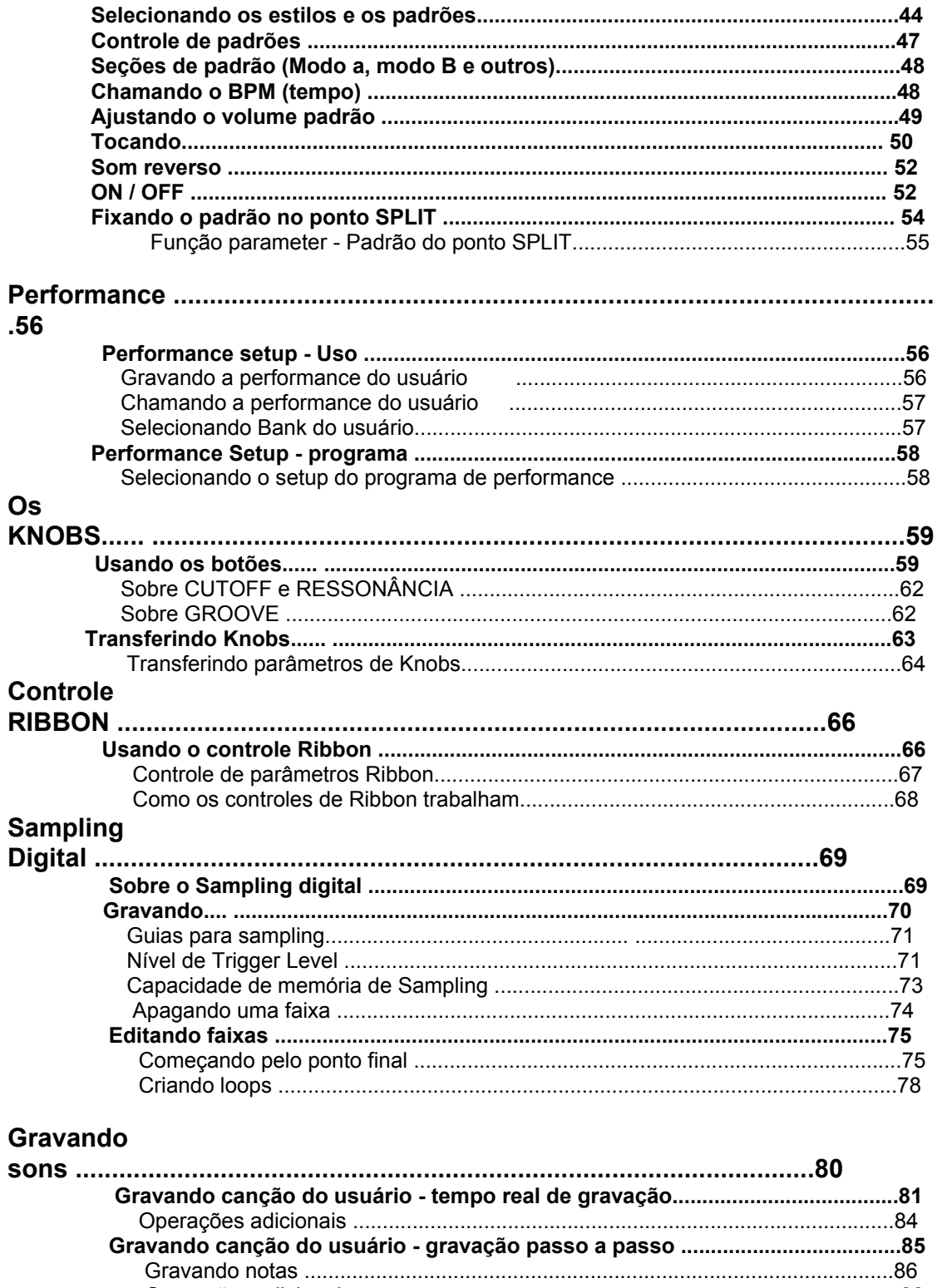

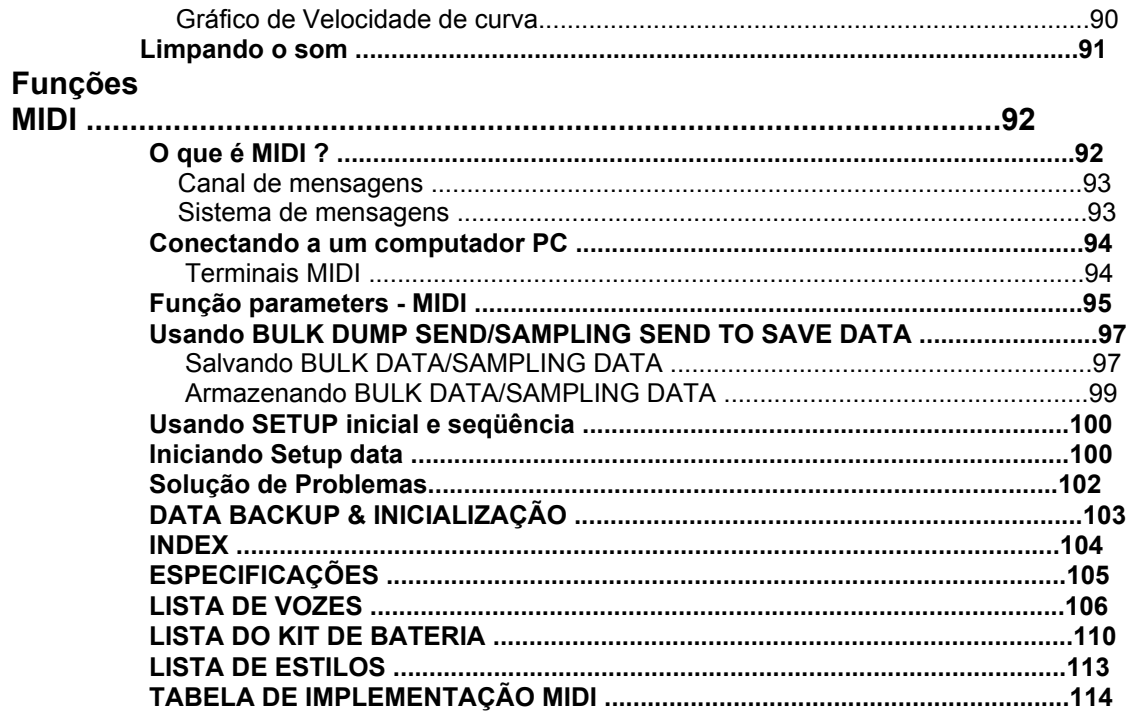

## **PAINEL DE CONTROLES E TERMINAIS**

## **PAINEL FRONTAL**

## **1- MASTER VOLUME dial**

Isto determina o volume máximo do DJX

## **2- Botões OVERALL, DEMO START (^, V, +, - )**

Estes botões selecionam várias funções dando seus respectivos valores. Eles também são utilizados para sons DEMO. Na função digital Sampling, eles são utilizados para selecionar e editar parâmetros.

## **3- Botão FUNCTION**

Seleciona o modo FUNCTION.

**4- Botão SONG** 

Seleciona o som (SONG).

**5- Botão STYLE** 

Seleciona o estilo (STYLE).

**6- Botão VOICE** 

Seleciona a voz (VOICE).

## **7- Teclado numéricos e botões + / -**

 Estes botões selecionam sons, vozes e estilos. São utilizados para seleção de vários tipos, como:

• Seleção e chamada da função de parâmetros

• Mostra valores e outros locais para a função de gravação passo a passo.

## **8- SAMPLING Digital - botão (RECORD) e INPUT LEVEL**

Estes dois controles são usados para funções do digital Sampling.

**9- Knobs - CUTOFF, RESONANCE, GROOVE, ASSIGN, BASS BOOST** Estes controles permitem que você torne expressivo, dinâmico e em tempo real mudando vários aspectos de vozes e estilos.

#### **10- RIBBON CONTROLLER**

 Estes controles transferem e permitem que você torne as mudanças expressivas, dinâmicas e em tempo real mudando vários aspectos de vozes e estilos.

## **11- Botão PART CONTROL**

Este botão transforma o Part Control em função de On e OFF

## **12- Botão PATTERN CONTROL**

 Quando o modo estilo é selecionado, esta alternativa permite ou não que o teclado tenha controle sobre os acordes.

#### **13- Botão SYNC-START**

Este botão transforma a função Sync-start em ON e OFF.

#### **14- Botões START/STOP**

 Quando o modo estilo é selecionado, estes botões permitem a escolha da alternativa de começar ou parar o modelo. No modo som, estes botões permitem a escolha da alternativa de começar ou parar o som do playback.

#### **15- Botões LEAD IN/ LEAD OUT**

 Quando o modo estilo é selecionado, este botão é utilizado para controlar as funções Lead in e Lead out.

## **16- Botões BEAT A/B (BREAK OUT)**

 Quando o modo estilo é selecionado, este botões são utilizados para mudar as seções de modelo e controlar a função Break out.

## **17- Botão RECORD**

 Este botão é utilizado para selecionar e permitir a gravação das funções: Som e performance.

## **18- Botões PERFORMANCE SETUP / SONG MEMORY**

 Quando o modo estilo é selecionado, estes botões são utilizados para selecionar os registros do Setup Performance. Quando o modo som está selecionado, este botões são utilizados para selecionar trilhas específicas.

#### **19- Botão ARPEGGIATOR**

Este botão liga e desliga os efeitos do Arpegiador.

## **20-Botão REVERB**

Este botão liga e desliga o Reverb.

#### **21- Botão DUAL**

Este botão liga e desliga o DUAL .

## **22- Roda PITCH BEND**

 Este é utilizado para levantar ou abaixar o campo de vozes. Isto afeta somente as vozes que estão na seção de PERFORMANCE do teclado. O campo de alcance da roda pode também ser programadas

## **23- Interruptor STAND BY/ON**

## **Painel traseiro**

## **1- Tomada DC IN 10-12V**

 Esta tomada é utilizada para a conexão de um adaptador PA-5B/5C AC power

#### **2- Tomada PHONES / AUX OUT**

 Esta tomada é utilizada para a conexão de um set de fones estéreo ou para um amplificador externo/sistema alto falantes.

#### **3- Tomada FOOT SWITCH**

 Esta tomada é utilizada para conexão de um opcional FC4 ou FC5 Footswitch. O footswitch é geralmente usado para controle de sustain, mas pode ser convenientemente utilizado para controlar uma ou várias outras funções .

#### **4- Terminais MIDI IN, OUT**

 Estes são utilizados para a conexão com outros instrumentos MIDI e dispositivos.

#### **5- Tomada LINE IN**

 Esta tomada é utilizada com a função Sampling digital, e para a conexão e gravação de uma fonte de audio externa, semelhante a um CD player ou toca fita.

## **6- MIC**

 É utilizado com a função sampling digital e para a conexão de microfones para gravação de audio e som acústico.

Página 08

## **INÍCIO**

## **Esta seção contém informações sobre seu DJX. Tenha cuidado para ler esta seção cuidadosamente antes de usar o instrumento.**

## **CAPACIDADE**

Embora o DJX possa funcionar com um adaptador de AC opcional ou baterias, a Yamaha recomenda o uso de um adaptador de AC seguro. Siga as instruções abaixo de acordo com a fonte de que você pretende usar.

**CUIDADO:** *Nunca remova baterias ou adaptadores enquanto o DJX estiver operando.* 

## **Usando um adaptador AC**

Para conectar seu DJX em uma tomada, você deve ter um adaptador opcional PA-5B/5C. Outros adaptadores podem prejudicar o instrumento, assegure-se em usar o tipo correto. Conecte uma das pontas no painel traseiro do DJX e a outra extremidade na tomada.

**AVISO:** *Outros adaptadores podem prejudicar o instrumento, assegure-se em usar o tipo correto*.

#### **Usando Pilhas Inserindo as Pilhas**

Vire o instrumento de cabeça para baixo e remova a tampa do compartimento de pilhas. Coloque 6 pilhas tamanho "D" ou equivalente. Assegure-se de que os pólos negativos e positivos estão colocados corretamente e então reponha a tampa.

## **Quando acabarem as pilhas**

Quando as pilhas estão fracas e a voltagem cai abaixo de certo nível, o som do DJX ou suas funções não funcionarão corretamente. Troque as baterias por um novo jogo o mais rápido possível.

## *Cuidado:*

- *Nunca misture pilhas novas e usadas e nem de tipos diferentes*
- *Para prevenir possíveis vazamentos de pilhas, retire-as do compartimento quando não for utilizar o equipamento por um longo período de tempo.*

## **Ligando o equipamento**

Quando o adaptador AC é conectado ou as pilhas estão instaladas, simplesmente pressione o botão ON até travá-lo nesta posição. Quando o instrumento não estiver em uso, desligue o botão simplesmente pressionando-o novamente.

## *Cuidado:*

*Mesmo quando a chave está na posição STAND BY, a eletricidade continua correndo pelo instrumento no nível mínimo. Quando não for usar o DJX por um longo período de tempo, assegure-se de desconectar o adaptador AC da tomada ou retirar as pilhas do instrumento.* 

Página 09

**Entradas Acessórias Usando Fones de Ouvido**  Para praticar com privacidade ou não incomodar os outros, conecte um fone de ouvido estéreo no painel traseiro no jack PHONE/ AUX OUT. O som dos alto falantes cessa imediatamente quando o fone é conectado.

#### **Conectando a um amplificador de teclados ou a sistema estéreo**

Apesar do DJX possuir amplificação interna, você poderá ligá-lo a um sistema de amplificação externa. Primeiro assegure-se que o DJX e o amplificador externo estão desligados, então conecte uma extremidade do cabo estéreo no jack LINE IN ou AUX IN do outro equipamento e a outra ponta do cabo no painel traseiro do DJX no jack PHONES / AUX OUT.

## *Cuidado:*

*Para prevenir danos aos falantes, coloque o volume do equipamento externo no volume mínimo antes de conectá-los.* 

#### **Usando um Footswitch**

Esta função permite a utilização de um pedal de controle externo (Yamaha FC4 ou FC5) para controlar várias funções. (Veja página 21.)

*Nota: Assegure-se que o pedal está corretamente conectado no jack FOOT SWITCH antes de ligar o equipamento.* 

*Não pressione o pedal enquanto liga o instrumento, se isto acontecer, resultará num funcionamento invertido das funções do pedal.* 

#### **Usando os terminais MIDI**

O DJX possui também terminais MIDI, permitindo a conexão com outros equipamentos MIDI externos. (Veja maiores informações na página 94)

#### **Usando as entradas MIC e LINE IN**

São usadas para gravar uma fonte de sinal externo na função DIGITAL SAMPLING. O jack MIC é usada para um microfone para gravar voz ou instrumentos acústicos. O jack LINE IN é usado para conectar e gravar um sinal externo como um toca CD ou fita cassete.

## *Cuidado*

*Nunca conecte um sinal de nível de linha no jack MIC. Isto pode danificar a função de gravação estéreo digital do DJX.* 

Página 10

## **GUIA RÁPIDO**

**A menos que você aprecie a leitura de manuais, provavelmente você já está a fim de tocar seu novo DJX agora mesmo. Caso esteja, esta seção é para você!** 

De certo, o DJX está pronto para tocar assim que é tirado da caixa - mas esperamos que você perca um pequeno período de tempo lendo esta seção. Se você nunca tocou em teclado eletrônico antes, simplesmente siga os passos desta seção e será grande conhecedor do DJX muito rápido. Além disso, isto lhe dará ferramentas para explorar funções avançadas em suas músicas.

## **PASSO 1 - O DJX - Dando uma geral**

Não pode esperar para começar? Aqui estará tudo que precisa para iniciar a tocar seu DJX! Simplesmente siga os números...

## **1- Plugue o adaptador e ligue o equipamento.**

- **2- Inicie.** Inicie os Patterns pressionando o botão START STOP. Você pode também iniciar apertando qualquer tecla na seção de PATTERN do teclado.
- **3- Trabalhe nos Knobs.** Estes três botões lhe dão controles em tempo real e a dinâmica para controlar seus patterns.
- **4-** Passe seus dedos pelo controle RIBBON e veja o que acontece com os sons.
- **5- Mixe as batidas!** Pressione os botões BEAT A e B e entre no ritmo.
- **6-** A tecla especial de reverter as batidas, quebra o ritmo e a insere no último compasso. Pressione repetidamente e veja os novos ritmos.

Página 11

- **7-** Com as teclas PART ON / OFF, você é o maestro instantâneo dos ritmos. Cheque o nome da parte (instrumento) sobre cada tecla, então pressione a tecla para ligar ou desligá-los. As partes que foram desligadas são mostradas como teclas escuras no display.
- **8- Arpegiador mágico** Primeiro pressione o botão ARPEGGIATOR para ligar esta função. Então, pressione segure duas ou três teclas na seção PERFORMANCE e deixe o arpegiador trabalhar como mágica.
- **9-** Gire os botões relativos a vozes para conseguir efeitos fantásticos, enquanto você toca na seção PERFORMANCE do teclado.
- **10-** Você pode selecionar partes diferentes para serem controladas pelos knobs. Pressionando uma das teclas PART SELECT.
- **11-** Uma das mais expressivas ferramentas é o PITCH BEND. Toque o teclado e com o dedão movimente o roda, para cima aumenta o tom e para baixo diminui o tom, deixe-a no centro e o tom volta ao normal.

Página 12

## **Passo 2 - Usando o teclado Utilizando as multi funções do teclado do DJX**

Cada vez que você liga o DJX, o teclado é separado nas seguintes funções:

**PART SELECT -** Estas teclas separam partes específicas para serem controladas

pelos knobs e pelo RIBBON CONTROLLER.

**PART ON / OFF -** Estas teclas silenciam partes específicas de uma faixa de pattern antes ou durante o playback.

**PATTERN -** Estas teclas permitem a troca instantânea dos acordes do pattern.

**PERFORMANCE -** Estas teclas são para o modo normal de tocar da voz selecionada.

## **VOZ DE DEMONTRAÇÃO ESPECIAL DO DJX**

**A voz #000 é automaticamente selecionada cada vez que você liga o DJX. Esta voz possui uma variedade enorme de sons, e cada tecla toca um som diferente - percussão, loops de bateria, scratch, efeitos especiais, vozes humanas e muitas outras. Para ouvir a voz DEMO através de todo o teclado, assegure-se que o PART CONTROL, PATTERN, e SYNC START estão desligadas.** 

Página 13

#### **Mais programas de teclados**

Outros programas de teclados estão disponíveis dependendo dos programas de PART CONTROL e PATTERN estarem ligados ou desligados. **Quando o PART CONTROL está desligado** 

Desligue esta função pressionando o botão PART CONTROL

## **Quando o PATTERN CONTROL está desligado**

Desligue esta função pressionando o botão PATTERN CONTROL

#### **Quando o PATTERN CONTROL e PART CONTROL estão desligados**

Desligue esta função pressionando o botão PATTERN CONTROL e PART CONTROL. Nesta condição, você pode tocar em todo o teclado normalmente.

Página 14

## **PASSO 3 - CANÇÃO DE DEMONSTRAÇÃO / VOZ / ESTILO Reproduzindo as três canções.**

**1. Pressione simultaneamente os dois botões OVERALL** 

**2. Pare a reprodução.**

#### **Selecionando as vozes**

- **1. Entre no modo voz**
- **2. Selecione a voz**
- **3. Toque o teclado**

## **Selecionando Estilo**

**O teclado possui 100 estilos diferentes em vários gêneros musicais. Na função PERFORMANCE, você pode chamar vozes e outros programas que mais combinam com o estilo selecionado. Cada estilo pode ser programado com dois programas de PERFORMANCE.** 

- **1. Entre no modo STYLE**
- **2. Selecione um estilo**
- **3. Pressione um dos botões de performance: Programa A e B.**
- **4. Inicie o Pattern e toque o teclado.**

(Veja lista de vozes e estilos nas páginas 14 e 15 do manual)

Página 16

## **PASSO 4 - GRAVAÇÃO (SAMPLING) DIGITAL**

#### **1. Programe o DJX para gravação**

Utilize um dos dois modos de gravação mostrados abaixo (Figura 1 da página 16 do manual)

- **2. Entre no modo SAMPLING** Pressione o botão RECORD na seção DIGITAL SAMPLING.
- **3. Programe o nível de gravação** Gire o botão INPUT LEVEL (enquanto canta no microfone ou toca o CD).
- **4. Pressione uma tecla no teclado** Pressione a tecla do meio C (C3) neste exemplo. O som a ser gravado será enviado a esta tecla.
- **5. Programe o SAMPLING para STAND BY** Pressione o botão START/STOP.

Página 17

- **6. Inicie a gravação** Cante no microfone ou toque o CD. A gravação começa automaticamente quando o DJX recebe o sinal. A gravação acaba automaticamente após três segundos aproximadamente.
- **7. Toque a gravação pelo teclado** Pressione e segure várias teclas do teclado para experimentar seus novos sons.
- **8. Saia do modo SAMPLING** Pressione o botão RECORD novamente. A voz #284 (SAMPLED) é automaticamente selecionada para tocar.

Página 18

## **PASSO 5 - FUNÇÃO PARAMETERS**

- **1. Pressione o botão FUNCTION**
- **2. Selecione o número da função** Para lista de funções veja página 19. O número de função pode ser selecionado enquanto FUNCTION pisca no display. Entre com o número da função no teclado numérico. Pressione o botão FUNCTION; cada pressionamento avança sobre os números. Segure o botão para avanço contínuo.

*Importante: Uma vez que o indicador FUNCTION pisca por apenas dois segundos, assegure-se de selecionar o parâmetros rapidamente após o passo de número um descrito acima.* 

- **3. Após FUNCTION parar de piscar no display, mude os valores dos programas -** Após FUNCTION parar de piscar, muda automaticamente para troca de valores de parâmetros.
- **4. Use o teclado numérico para trocar os valores dos programas. Para ligar / desligar os programas, use os botões + / - .** Para restaurar os valores iniciais pressione + / - simultaneamente. Para entrar com valores negativos, segure o botão - enquanto digita o número desejado.
- **5. Saia do modo FUNCTION** Uma vez ajustados todos os programas desejados, pressione um dos outros botões de modo (SONG / STYLE / VOICE).

Página 19

(Veja lista de parâmetros de funções na página 19 do manual)

Página 20

## **PASSO 6 - ENVIANDO VÁRIOS CONTROLES AO BOTÃO ASSIGN BOTÃO ASSIGN E RIBBON CONTROLLER - Mudando os envios**

- **1. Pressione os botões OVERALL repetidamente até que uma barra escura no lado direito do display mostre KNOB ASSIGN ou RIBBON CONTROLLER ASSIGN.**
- **2. Mude os programas de envio para os controles selecionados usando os botões OVERALL +/-**

**Lista de funções de ASSIGN / RIBBON CONTROLLER** 

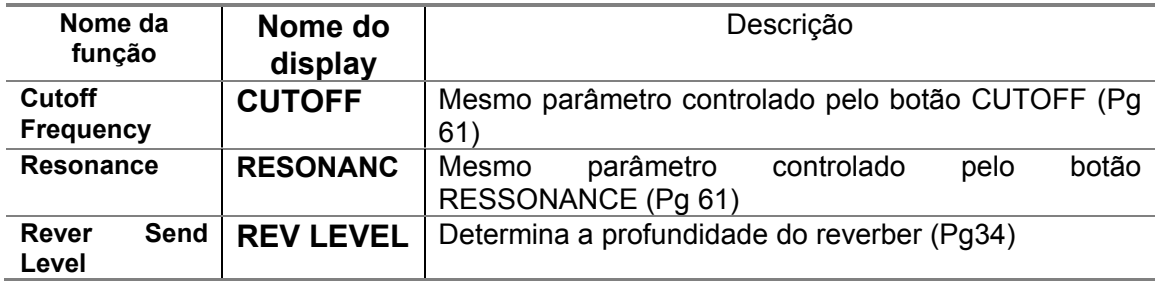

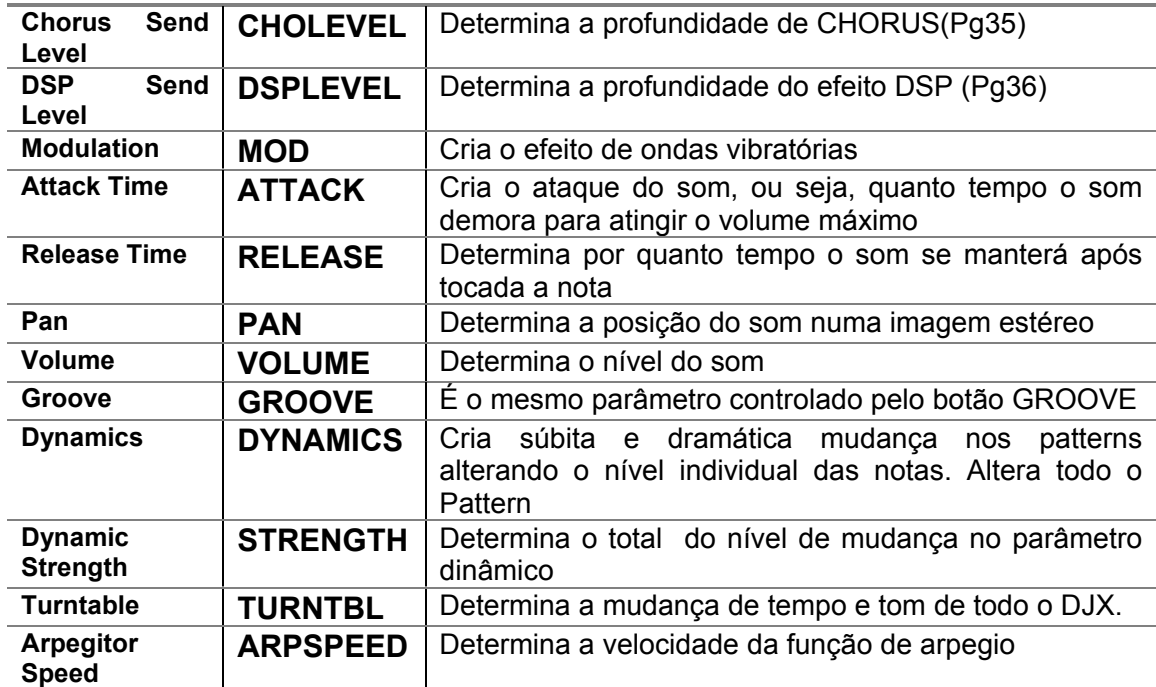

Página 21

## **Controle FOOTSWITCH - Trocando as programações**

Os programas de FOOTSWITCH podem ser feitos na seção parâmetros de Função 371. O programa original de FOOTSWITCH é #13TAP.

## **Lista de funções de FOOTSWITCH**

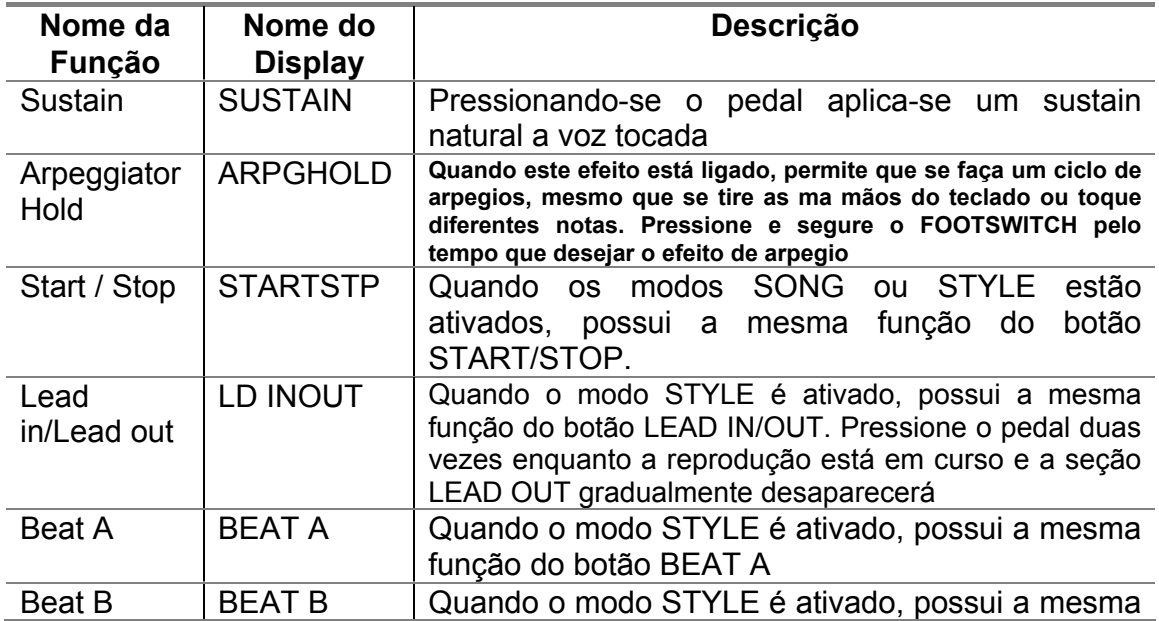

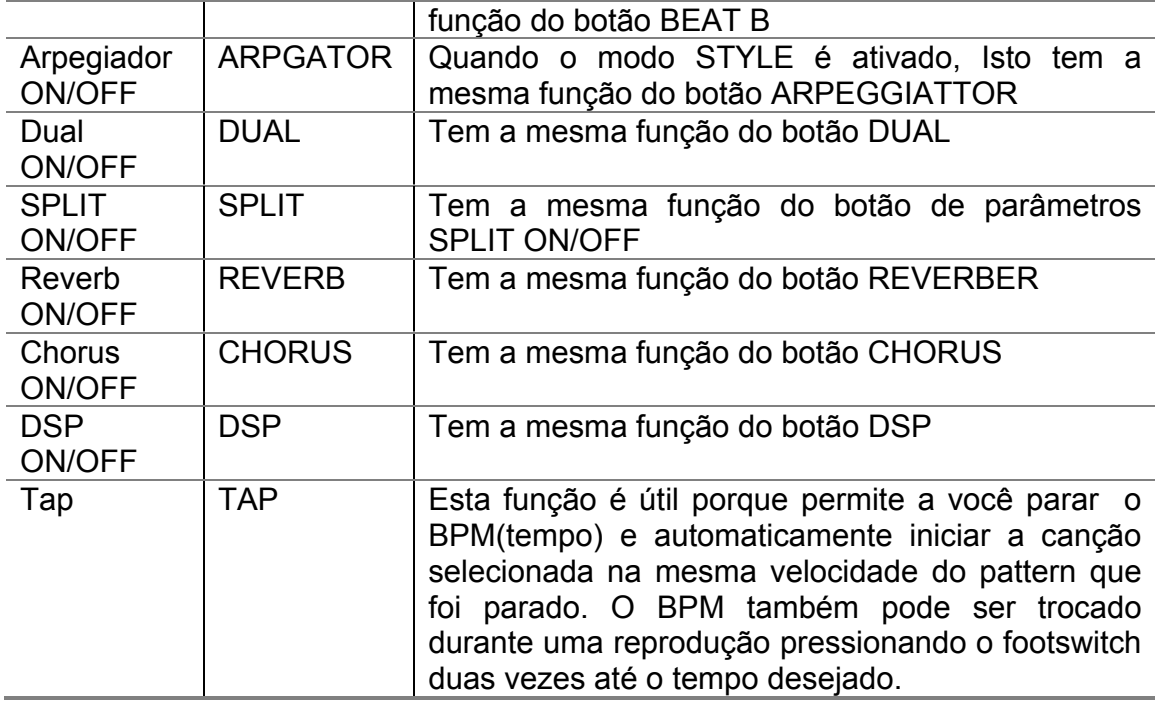

Página 22

## **Indicações do display do painel**

**O DJX possui um display multi funcional que mostra todos os programas importantes para o instrumento. A seção abaixo explicará rapidamente os vários ícones e indicadores do display.** 

- **1. Indicadores de modo** Indica o modo atualmente selecionado, Voz, Estilo, Song ou Função - e cada modo é circundado com um retângulo. Quando aparecem STYLE ou SONG sem o retângulo, o modo correspondente é ativado ao fundo. No primeiro exemplo, o modo STYLE é selecionado. No segundo exemplo, o modo VOICE foi selecionado, mas o modo STYLE está ativado ao fundo.
- **2. Indicadores de barras da função OVERALL** O DJX possui cinco funções ou controles de OVERALL. A função atualmente selecionada é indicada por uma barra negra ao lado do nome (impresso no painel)
- **3. Teclado** Quando o PART CONTROL é acionado, indica o status das teclas PART SELECT e PART ON/OFF. A oitava de baixo do display corresponde as teclas PART SELECT. A oitava de cima no display corresponde a PART ON/OFF, teclas negras indicam que PART está acionada.
- **4. Compasso e BPM (Tempo)** Mostra o compasso atual durante a reprodução de canção ou estilo juntamente com os valores de tempo.

Página 23

- **5. Indicadores de batidas** As barras escuras(uma grande e três pequenas) piscam na seqüência do tempo para cada canção ou estilo. As barras grandes indicam a primeira batida do compasso. (Veja página 42)
- **6. Acordes** Quando uma canção do usuário (com acordes) está sendo reproduzida, ele indica a nota principal do acorde e o tipo. Também indica o acorde que está sendo tocado na seção PATTERN do teclado quando o modo STYLE e PATTERN CONTROL estão ativados.
- **7. Nome e número de SONG / VOICE / STYLE** Além do nome e número mostra também os valores dos programas da função OVERALL e função de parâmetros, como também outras mensagens de operações importantes.
- **8. Janela do ícone** Dependendo do modo ou da função selecionada, isso mostra vários símbolos (ícones) e outras mensagens que proporcionam de relance uma conveniente visão total de todas as operações do DJX.
- **9. Indicadores de faixas de canção** Numa gravação ou reprodução, indica o status de cada faixa (Veja páginas 82 e 86)
- **10. Ícone GM** Aparece quando uma voz de General MIDI é selecionada (Veja página 26).

## **General MIDI nível 1**

è uma adição ao sistema GM original, que torna o teclado compatível com qualquer outro equipamento GM independente do fabricante. A marca GM é afixada no painel destes instrumentos para clara indicação. O DJX é compatível com este sistema.

Página 24

## **TOCANDO VOZES - O MODO VOICE**

**Este modo possui 270 vozes autênticas (incluindo 128 de GM), mais 15 kits especiais de bateria - todos criados pelo sofisticado AWM, sistema de geração de sons Yamaha.** 

As vozes estão divididas em várias categorias de instrumentos, todos eles impressos no painel. Para uma lista completa, veja página 106. O modo VOICE na verdade é dividido em 3 modos separados: MAIN (Principal), DUAL (Duplo) e SPLIT (Dividido). No modo MAIN VOICE, você pode tocar uma única voz em todo o teclado. No modo DUAL VOICE, permite a você escolher duas vozes juntas, para um som rico e complexo. No modo SPLIT VOICE lhe permite tocar duas vozes diferentes em cada seção do teclado. O DJX inclui vozes de bateria - #141 a #145, que lhe permitem tocar no teclado vários sons de percussão. Os símbolos estão impressos acima das teclas para conveniente indicação de qual som está sendo tocado em cada tecla. O DJX possui também SAMPLER (voz #284)para gravar sons personalizados.

*Dica:* 

- *1. Selecione o modo VOICE. (Pressione o botão VOICE)*
- *2. Selecione a voz. (Com o teclado numérico)*

## *Você pode também selecionar o DUAL VOICE ou SPLIT VOICE; DUAL VOICE*

- *1. Ligue o DUAL VOICE (Pressione o botão DUAL)*
- *2. Selecione a voz DUAL (Através do modo FUNCTION)*

## *SPLIT VOICE*

- *1. Ligue o SPLIT VOICE (Através do modo FUNCTION)*
- *2. Selecione a voz SPLIT (Através do modo FUNCTION)*

Página 25

## **TOCANDO UMA VOZ - VOZ PRINCIPAL**

- **1. Selecione o modo VOICE -** Pressione o botão VOICE
- **2. Selecione o número de voz desejada** Use o teclado numérico. As categorias básicas de vozes e seus números são mostradas no lado direito do painel. Para uma lista completa das vozes disponíveis veja página 106.

#### **Usando o teclado numérico**

Digite o número da voz indicada no painel.

#### **Usando as teclas +/-**

Use a tecla + para selecionar a próxima voz do painel e a tecla menos para selecionar a anterior. Pressione e segure para aumentar / diminuir continuamente o número das vozes.

Página 26

**Usando o botão VOICE -** Pressione este botão para selecionar o próximo número de voz.

**3. Toque a voz selecionada -** Para trocar de voz, repita o passo 2 acima.

*Dica quente: Quando selecionar uma voz, o DJX irá chamar automaticamente os programas apropriados a voz selecionada.* 

#### **Sobre as vozes do painel e vozes GM**

Lembre-se que o DJX possui dois programas de vozes separados: Vozes do painel e Vozes GM. Essas vozes podem também ser usadas para uma ótima reprodução de dados de canções compatíveis com GM. Isto significa que qualquer dados de canção GM (tocado de um sequencer ou outro equipamento MIDI), irá tocar exatamente igual ao que o compositor ou programador a fizeram.

#### **Tabela de Vozes do Kit de Bateria**

Quando uma das 15 vozes do Kit de Bateria do painel é selecionada, você pode tocar diferentes instrumentos de percussão e bateria no teclado.

(Veja Tabela de vozes na página 26 do manual)

Página 27

## **Função de Parâmetros - Voz Principal**

Esta função proporciona programas adicionais para a voz principal. Estes programas são especialmente úteis quando se usa uma segunda voz no modo DUAL ou SPLIT, desde que você tenha escolhido uma voz diferente da voz principal para o DUAL ou SPLIT. Estes programas incluem:

- *Volume*
- *Oitava*
- *Pan*
- *Nível de envio de Reverber*
- *Nível de envio de Chorus*
- *Nível de envio de efeitos DSP*

*Nota: Estes programas não são salvos na memória quando você desliga o teclado. Se você os deseja salvar, guarde-os no USER BANK (Banco do usuário) no setup PERFORMANCE.* 

## **Selecionando e mudando a função de Parâmetros:**

Pressione o botão FUNCTION, então use o teclado numérico para selecionar o número de parâmetros. Após FUNCTION para de piscar, use o teclado numérico ou os botões +/- para trocar os programas. (Veja página 27 para maiores detalhes)

## **Função de Parâmetros**

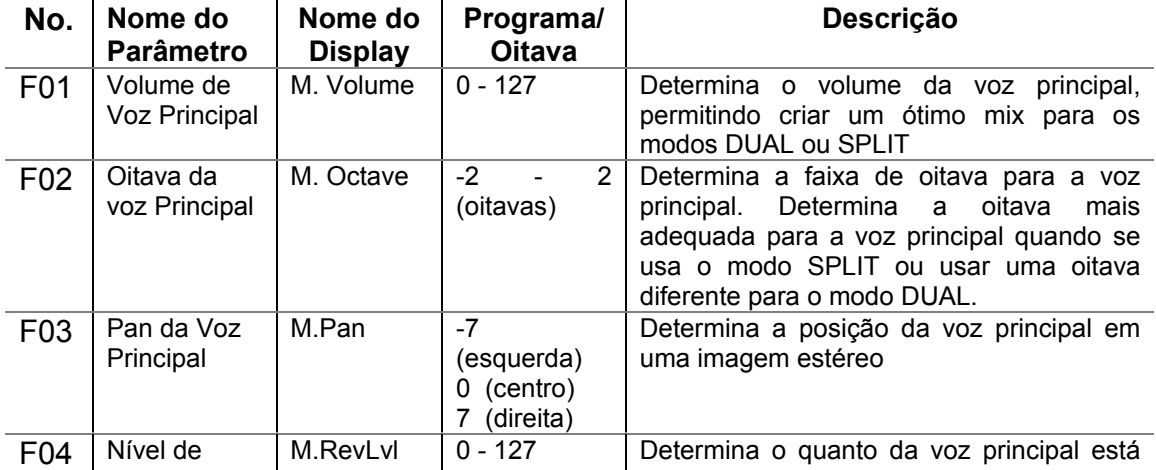

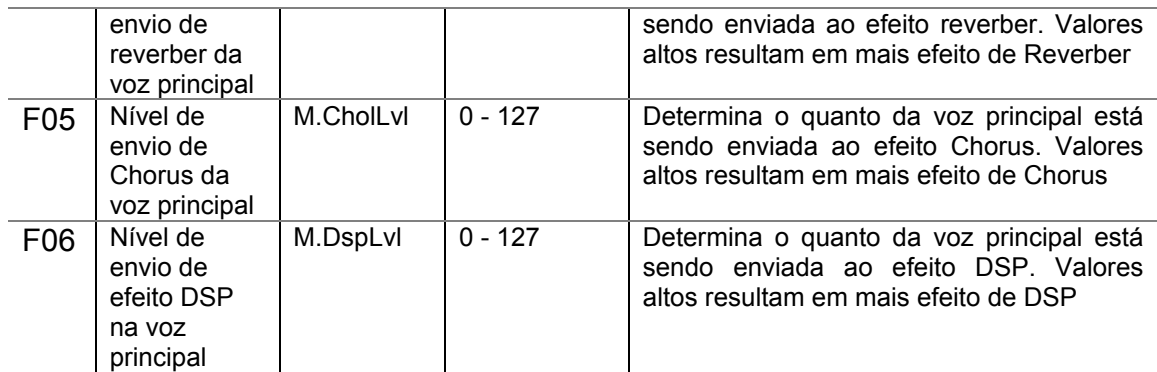

Página 28

## **Afinação e Transposição**

Você pode ajustar a afinação e transposição de todo o som do DJX.

## **Transposição**

Transposição determina a tecla da voz principal e do pattern do estilo selecionado. Determina também o tom da canção. Isto permite a você adaptar o tom do DJX a qualquer outro instrumento ou cantor, ou tocar tons diferentes sem mover o dedo da tecla. O programa de transposição pode ser ajustado em uma faixa de 12 semi - tons. (+/- 1 oitava).

## **1. Selecione a função TRANSPOSE no menu OVERALL**

 Pressione o botão OVERALL, repetidamente se necessário, até que TRANSPOSE apareça no display.

**2. Mude os valores -** Use os botões OVERALL para aumentar ou diminuir os valores. Aperte e segure os botões para aumentar / diminuir os valores continuamente.

**Dica Quente - Restaurando os valores de transposição originais.** Se você trocou os programas de transposição, simplesmente pressione os dois botões OVERALL simultaneamente. (Quando a função TRANSPOSE está selecionada no menu OVERALL.)

## **Afinação**

Determina a afinação tanto da voz principal quanto do pattern do estilo selecionado. Determina também o tom das canções. Isto permite a você adaptar o tom do DJX a qualquer outro instrumento ou cantor. O programa de TUNNING pode ser ajustado em uma faixa de +/- 100. (+/- 1 semi - tom).

## **1. Selecione a função TUNNING no menu OVERALL**

 Pressione o botão OVERALL, repetidamente se necessário, até que TUNNING apareça no display.

**2. Mude os valores -** Use os botões OVERALL para aumentar ou diminuir os valores. Aperte e segure os botões para aumentar / diminuir os valores continuamente.

*Dica Quente - Restaurando os valores de transposição originais. Se você trocou os programas de transposição, simplesmente pressione os dois botões OVERALL simultaneamente. (Quando a função TUNNING está selecionada no menu OVERALL.)* 

## **Tocando duas Vozes - DUAL VOICE**

Isto lhe permite criar um som rico e com diferentes texturas, tocando duas vozes juntas - a voz principal que será selecionada de modo normal (página 25), e a outra será selecionada como descrita abaixo.

**1. Acione o modo DUAL VOICE -** Pressione o botão DUAL. Quando você toca o teclado, a voz principal e a voz DUAL serão ouvidas. Para desligar este modo, pressione o botão DUAL novamente.

*Dica Quente - O modo DUAL pode também ser ligado / desligado pelo FOOTSWITCH (Página 21)* 

Página 31

- **2. Selecione o modo DUAL VOICE e faça outros programas para voz (se desejado) no modo FUNCTION. - Selecionando e mudando a função de parâmetros. -** Pressione o botão FUNCTION, então use o teclado numérico para selecionar o número do parâmetro. Após FUNCTION parar de piscar no painel, Use os botões +/- para mudar os programas. (Veja página 18)
- **3. Saindo do modo FUNCTION** Uma vez efetuados os programas desejados, pressione um dos outros botões de modo (SONG, STYLE, ou VOICE)

*Importante: Para que o modo DUAL funcione corretamente, assegure-se: Selecione uma voz diferente(#17 DUAL VOICE). Programe o volume a um nível apropriado (#11, DUAL VOLUME)* 

*Nota: Estes programas não são salvos quando você desliga o DJX. Se deseja salvá-los, utilize um banco do usuário no setup PERFORMANCE.* 

**Função Parâmetros - DUAL VOICE** 

Esta função proporciona todos os programas para o modo DUAL VOICE. Estes programas incluem:

- *Volume*
- *Oitava*
- *Pan*
- *Nível de envio de Reverber*
- *Nível de envio de Chorus*
- *Nível de envio de efeitos DSP*
- DUAL VOICE
- Liga / desliga DUAL

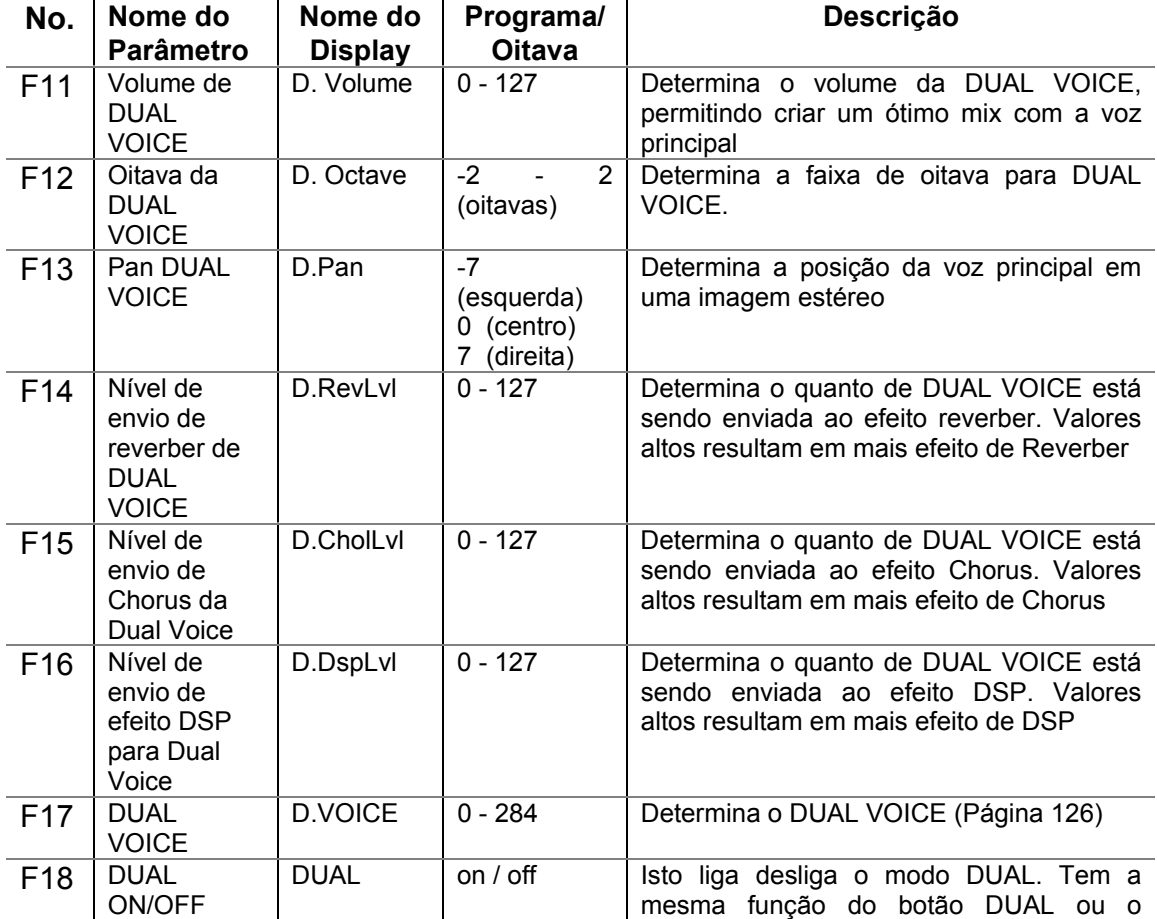

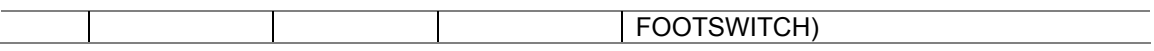

Página 31

## **Tocando duas Vozes - DUAL VOICE**

Isto lhe permite criar um som rico e com diferentes texturas, tocando duas vozes em partes opostas do teclado, uma voz para cada mão - a voz principal que será selecionada no modo SPLIT VOICE (página 25), e a outra será selecionada como descrita abaixo.

- **1. Acione o modo SPLIT VOICE na função parâmetros (#28)-** Pressione o botão FUNCTION, então use o teclado numérico para selecionar o parâmetro 28. Após FUNCTION parar de piscar, use os botões +/- para trocar os programas
- **2. Faça outros programas para SPLIT VOICE (se desejado) no modo FUNCTION.**
- **3. Saindo do modo FUNCTION** Uma vez efetuados os programas desejados, pressione um dos outros botões de modo (SONG, STYLE, ou VOICE)

*Importante: Para que o modo SPLIT VOICE funcione corretamente, assegurese: Desligue as seguintes funções: PART CONTROL e PATTERN CONTROL. Coloque o volume em nível apropriado. Programe a oitava para uma musicalidade apropriada. Programe o SPLIT POINT no ponto desejado.* 

*Nota: Estes programas não são salvos quando você desliga o DJX. Se deseja salvá-los, utilize um banco do usuário no setup PERFORMANCE.* 

Página 32

## **Função Parâmetros - SPLIT VOICE**

Esta função proporciona todos os programas para o modo SPLIT VOICE. Estes programas incluem:

- *Volume*
- *Oitava*
- *Pan*
- *Nível de envio de Reverber*
- *Nível de envio de Chorus*
- *Nível de envio de efeitos DSP*
- SPLIT VOICE
- Liga / desliga SPLIT
- SPLIT POINT

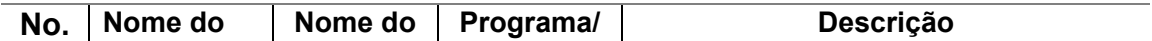

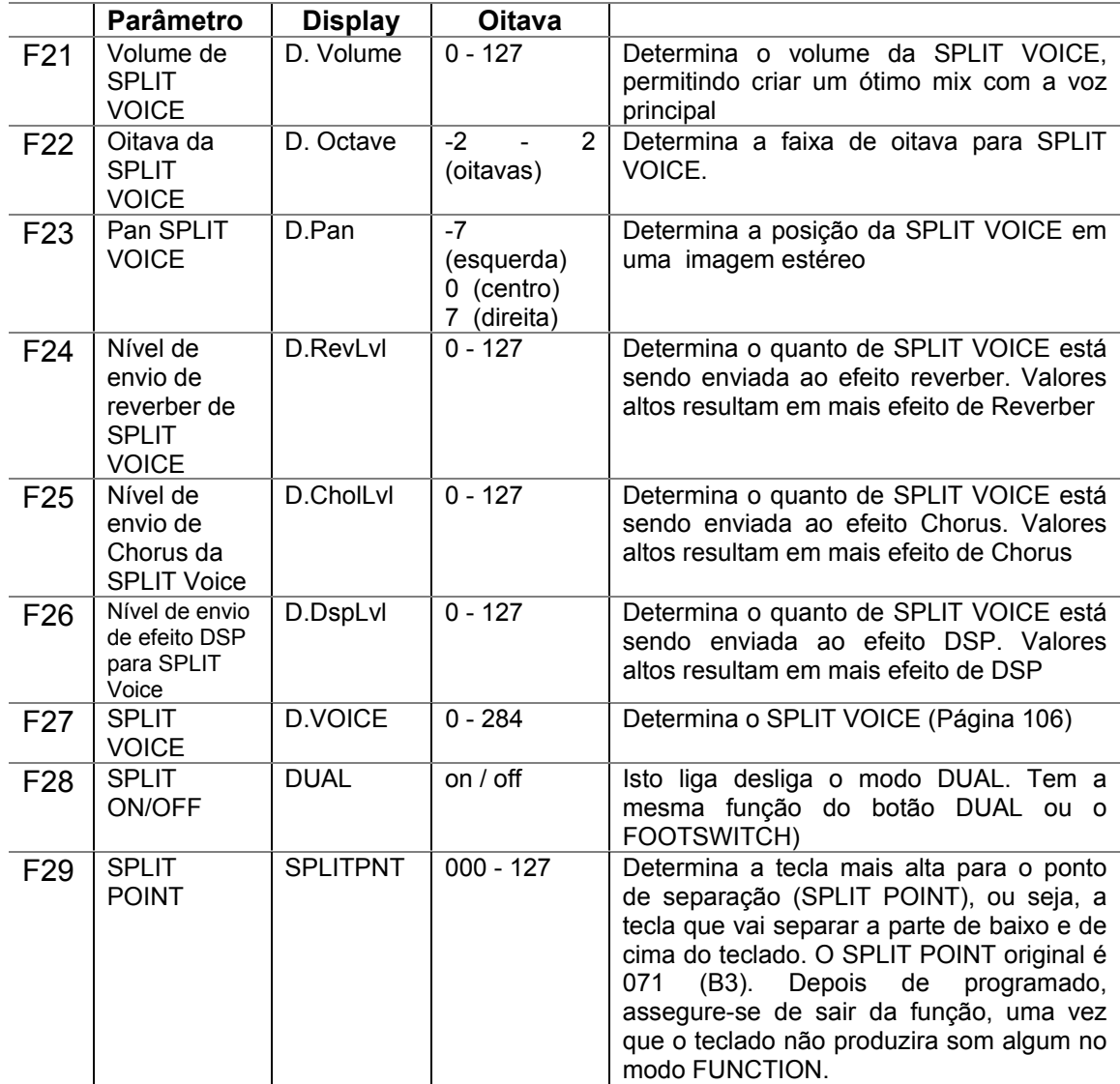

*Nota: O SPLIT POINT é relativo e é afetado pelo programa de PATTERN SPLIT POINT. Para utilização de todo o teclado para a voz principal ou split, desligue as seguintes funções: PART CONTROL e PATTERN CONTROL.* 

Página 33

#### **Função de Vozes adicionais - Programa de voz, Sensibilidade ao toque e faixa de PITCH BEND.**

Programa de voz, Sensibilidade ao toque e faixa de PITCH BEND, são 3 importantes parâmetros relativos a voz e são achados nos Parâmetros FUNCTION.

Quando uma voz é programada, você pode automaticamente chamar uma variedade de vozes relativas que melhor se adequam a voz principal.

A sensibilidade ao toque lhe da dinâmica e controle de expressão sobre todas as vozes, permitindo que o DJX mude o volume de cada nota de acordo com sua execução.

PITCH BEND (Alteração de tom) permite a você alterar o tom quando utiliza a roda de PITCH BEND.

## **Função Parâmetros - Programa de voz, Sensibilidade ao toque e faixa de PITCH BEND.**

## **Selecionando e mudando a função de Parâmetros**

Pressione o botão FUNCTION, então use o teclado numérico para selecionar o número de parâmetro. Após FUNCTION parar de piscar no painel, use as teclas numéricas ou os botões +/- para trocar os programas (Veja página 18 para detalhes)

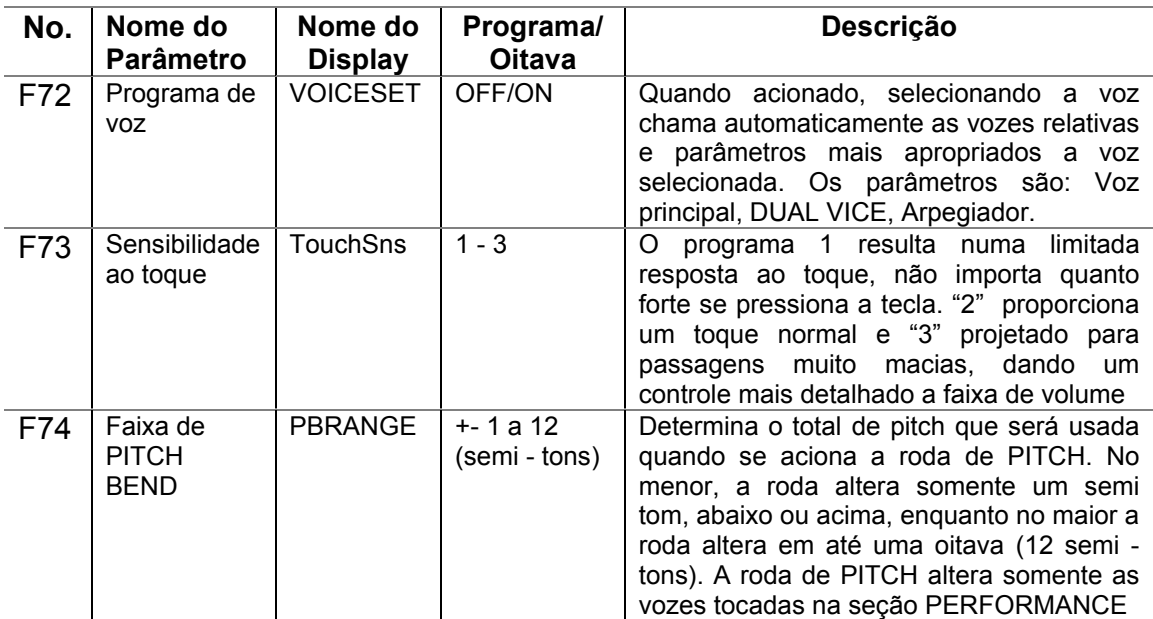

Página 34

## **EFEITOS**

**O DJX é equipado com uma grande variedade de efeitos e pode ser usado para melhorar o som das vozes. Existem quatro categorias gerais de** 

## **efeitos - REVERBER, CHORUS, DSP e ARPEGGIATOR - e cada categoria possui vários efeitos a serem escolhidos.**

A aplicação dos efeitos é altamente flexível. Os 4 efeitos podem ser usados ao mesmo tempo e podem ser ajustados independentemente para cada voz: Principal, DUAL e SPLIT.

- **1. Ligue os efeitos**
- **2. Programe o tipo de efeito (modo FUNCTION)**
- **3. Programe o nível de envio de efeitos para as vozes desejadas MAIN, DUAL ou SPLIT** (Modo FUNCTION) (Não é necessária para Arpegiador)

## **REVERBER**

O efeito de reverber reproduz o som do instrumento quando tocado em uma sala de concertos ou em um quarto. Existe um total de 8 tipos diferentes para simulação de vários ambientes diferentes.

- **1. Ligue o efeito de reverber** Pressione o botão REVERB
- **2. Selecione o tipo de reverber desejado (#32) no modo FUNCTION Selecionando e mudando os parâmetros FUNCTION -**

Pressione o botão FUNCTION e use o teclado numérico para selecionar o número de parâmetros. Após FUNCTION para de piscar, use o teclado numérico ou os botões +/- para mudar os programas. (Veja lista de tipos de reverber na página 39)

Página 35

- **3. Programe o nível de envio de reverber a voz desejada** Vozes MAIN, DUAL ou SPLIT podem ser programadas em 4 diferentes tipos de reverber.
- **4. Saia do modo FUNCTION** Uma vez feito todos os programas. Pressione um dos outros botões de modo (SONG, STYLE ou VOICE)

*Nota: O nível de reverber programado ao redor de 000 não será ouvido.* 

## **CHORUS**

O efeito de chorus lhe deixa aumentar o som de uma voz. Existem 2 tipos básicos: CHORUS e FLANGER. Chorus produz um som mais espesso, mais morno, e mais animado, considerando que Flanger cria uma rotação, um efeito metálico. Quatro tipos de chorus estão disponíveis.

*Dica quente: O efeito chorus pode ser ligado ou desligado pelo FOOTSWITCH.* 

**1. Ligue o efeito chorus (#33) e programe o tipo de efeito no modo FUNCTION. - Selecionando e mudando os parâmetros de FUNCTION -**  Pressione o botão FUNCTION, então use o teclado numérico para selecionar

o parâmetro 28. Após FUNCTION parar de piscar, use os botões +/- para trocar os programas

- **2. Selecione nível de envio de reverber desejado** As vozes principal, DUAL e SPLIT podem ser programadas para 4 tipos diferentes de chorus. Mude os parâmetros no modo FUNCTION
- **3. Saia do modo FUNCTION** Uma vez feito todos os programas. Pressione um

dos outros botões de modo (SONG, STYLE ou VOICE)

*Nota: O efeito chorus é somente aplicado as vozes tocadas no teclado. Estes programas não são salvos quando você desliga o DJX. Se deseja salvá-los, utilize um banco do usuário no setup PERFORMANCE. Três adicionais tipos de chorus estão disponíveis quando o DJX é controlado por um equipamento MIDI. Nota: O nível de chorus programado ao redor de 000 não será ouvido.* 

Página 36

## **DSP**

Os efeitos DSP proporcionam efeitos de chorus e reverber, mais uma variedade de efeitos dinâmicos para aumentar e mudar o som das vozes. Incluídos nestes efeitos, temos Phaser, rotação de falantes, eco, delay, distorção, equalização e wah. Um total de 33 tipos de DSP estão disponíveis.

*Dica quente: O efeito DSP pode ser ligado ou desligado pelo FOOTSWITCH.* 

- **1. Ligue o efeito DSP (#35) e programe o tipo de efeito no modo FUNCTION. - Selecionando e mudando os parâmetros de FUNCTION -** Pressione o botão FUNCTION, então use o teclado numérico para selecionar o parâmetro 28. Após FUNCTION parar de piscar, use os botões +/- para trocar os programas
- **2. Selecione nível de envio de DSP desejado** As vozes principal, DUAL e SPLIT podem ser programadas para diferentes tipos de DSP. Mude os parâmetros no modo FUNCTION
- **3. Saia do modo FUNCTION** Uma vez feito todos os programas. Pressione um

dos outros botões de modo (SONG, STYLE ou VOICE)

*Nota: O efeito DSP é somente aplicado as vozes tocadas no teclado. Estes programas não são salvos quando você desliga o DJX. Se deseja salvá-los, utilize um banco do usuário no setup PERFORMANCE. Dezesseis adicionais tipos de DSP estão disponíveis quando o DJX é controlado por um equipamento MIDI.*

*Nota: O nível de DSP programado ao redor de 000 não será ouvido.* 

## **Parâmetros FUNCTION - EFEITOS**

Os parâmetros de efeitos FUNCTION proporciona todos os efeitos de programas relativos (Com exceção do envio de parâmetros no modo MAIN, DUAL ou SPLIT). Estes programas incluem:

Reverber on/off - Tipo de reverber - Chorus on/off - Tipo de chorus -DSP on/off - Tipo de DSP - Arpegiador on/off - Tipo de arpegiador -

Página 38

**Parâmetros FUNCTION (Veja tabela na página 38 do manual)** 

**Tipos de efeitos (Veja tabela na página 38 do manual)** 

**Tipos de Reverber (Veja tabela na página 39 do manual)** 

**Tipos de DSP (Veja tabela na página 39 do manual)** 

Página 40

## **REPRODUZINDO UMA CANÇÃO - MODO SONG**

**O modo SONG possui 6 canções - 3 demonstrações que foram criadas usando-se os sons ricos e dinâmicos do DJX, e 3 canções do usuário, onde você pode gravar suas próprias performances.** 

As canções demo são normalmente utilizadas apenas para apreciação, contudo você poderá tocar junto com elas no teclado. As canções do usuário são "vazias", e não podem ser tocadas até que alguma coisa seja gravada nas mesmas

- **1. Ligue o modo SONG**
- **2. Selecione a canção**
- **3. Inicie (ou pare) a reprodução**

**Selecionando e tocando uma canção** 

- **1. Selecione o modo SONG**
- **2. Selecione o número da canção desejada** Use o teclado numérico. O número de canções pode ser selecionado do mesmo jeito que as vozes (Página 25).
- **3. Inicie a canção selecionada** Pressione o botão START / STOP enquanto o número de compassos é mostrado no display.
- **4. Se desejar trocar de canção repita o passo 2 acima.**
- **5. Pare a reprodução** Pressione novamente o botão START / STOP

#### **Mudando BPM (TEMPO)**

O tempo da canção e o pattern podem ser ajustados em uma faixa de 32 a 280 BPM (batidas por minutos)

**1. Selecione a função BPM no menu OVERALL -** Pressione o botão OVERALL até que BPM apareça no display.

Página 42

**2. Mude os valores -** Use os botões OVERALL +/- para aumentar ou diminuir os valores de volume das canções. Apertando e segurando os botões, os valores aumentam / diminuem continuamente.

*Nota: O volume de canções não pode ser alterado a não ser que o modo SONG esteja ativado. (Esta função passa a ser volume de Pattern quando STYLE está ativado)* 

#### Restaurando os valores originais

Para restaurar os valores de volume de canções originais (100),pressione os 2 botões OVERALL simultaneamente. (Quando volume de canção estiver selecionado no menu OVERALL)

Página 43

## **PATTERNS - O MODO STYLE**

## **O modo STYLE provê uma riqueza de padrões excitantes, dinâmicos incluindo ritmos, batidas e partes instrumentais - cobrindo virtualmente um espectro completo de música DANCE e contemporânea!**

Estão disponíveis um total de 100 estilos diferentes, numa completa variedade de gêneros de DANCE MUSIC. Cada estilo contém seções diferentes - LEAD IN, BEAT A e BEAT B, (com viradas) e LEAD OUT - Permitindo alterar as seções durante a performance. Cada estilo possui também sua própria seleção de voz para acompanhamento - quando você seleciona um estilo, a voz mais adequada é selecionada automaticamente.

As características de Patterns são construídas para que cada estilo lhe forneça uma excitante e completa variedade de instrumentos para enriquecer sua performance. Isto torna possível um fácil controle de baixo, acordes e outras frases - somente tocando-se uma nota ou acorde na seção PATTERN do teclado.

## *Dica:*

- *1. Selecione o modo STYLE. (Pressione o botão STYLE)*
- *2. Selecione o estilo. (Com o teclado numérico)*
- *3. Ligue o controle de PATTERN*
- *4. Inicie o pattern (Pressione o botão START / STOP na função SYNC-START*
- *5. Pare o Pattern (Pressione o botão START / STOP, LEAD IN/LEAD OUT ou SYNC-START*

## **SELECIONANDO E TOCANDO UM PATTERN**

- **1. Selecione o modo STYLE -** Pressione o botão STYLE
- **2. Selecione o número do estilo desejado** Use o teclado numérico. As categorias básicas de estilos e seus números são mostradas no lado esquerdo do painel. Para uma lista completa das vozes disponíveis veja página 113.
- **3. Ligue o controle de PATTERN (Caso ainda não tenha sido ligado) -** Se o controle de Pattern está desligado ("-----" aparecerá na seção de controle de Pattern no ícone do display) pressione o botão PATTERN CONTROL para ligá-lo.
- **4. Inicie o Pattern** Você pode também utilizar um dos seguintes modos:

**Pressione o botão START/STOP -** O pattern iniciará imediatamente. Iniciará com a seção selecionada, BEAT A ou B. Você pode selecionar uma das seções pressionando os botões apropriados, antes de pressionar START / STOP (Aparecerá rapidamente no display a seção selecionada)

*Dica quente - START / STOP pode também ser controlado usando-se um footswitch. (Veja página 21)* 

Página 46

## **Usando SYNC-START**

O DJX também possui a função de início sincronizado, o que permite iniciar o ritmo simplesmente tocando-se o teclado. Para isso, simplesmente pressione o botão SYNC-START na seção PATTERN antes de tocar o teclado.

## **Iniciando com a seção LEAD IN**

Cada estilo tem sua própria medição de 2 ou 4 compassos na seção LEAD IN. Muitas das seções LEAD IN possuem mudanças de acordes especiais para enriquecer sua performance.

## **Para iniciar na seção LEAD IN:**

- 1. Pressione o botão BEAT A ou B para selecionar cada seção
- 2. Pressione o botão LEAD IN

## **Para na verdade iniciar a seção LEAD IN pressione o botão START /STOP -**

Uma vez finalizada a seção LEAD IN, o ícone da seção mostrará rapidamente as letras A ou B para indicar qual a seção atualmente selecionada.

Página 47

## **Sobre o display BEAT**

As barras escuras que sublinham o nome do estilo piscam no display de acordo com o tempo selecionado durante a reprodução. Estas barras proporcionam uma indicação visual do tempo e do pattern ao mesmo tempo (Para maiores informações veja a página 42)

**5. Pare o PATTERN -** Pode ser feito de 3 modos diferentes: **Pressionando o botão START/STOP -** O ritmo para imediatamente

**Usando a seção LEAD OUT -** Pressione o botão relativo e o pattern irá parar após a seção LEAD OUT ter terminado.

**Pressionando o botão SYNC-START -** Para o PATTERN e automaticamente aciona o SYNC-START, permitindo recomeçar o ritmo simplesmente tocando o acorde ou tecla na seção de PATTERN do teclado.

*Dica quente: START/STOP e LEAD OUT também pode ser controlado utilizando um conector footswitch. Para que o LEAD OUT desapareça gradualmente enquanto você toca, pressione 2 vezes o botão LEAD IN / OUT rapidamente.* 

## **CONTOLE PATTERN**

(PATTERN CONTROL) Quando o modo Style estiver ativado, os botões do painel funcionam como abaixo:

(SYNC-START) Alternando o pressionamento do botão ativa e desative a seção pattern no teclado. Quando o controle pattern for desativado o teclado não poderá ser usado para fazer acordes.

(START/STOP) Alternando o pressionamento do botão para e inicia a reprodução.

(BEAT A) Pressionando esse botão seleciona a seção BEAT A e virada.

(BEAT B) Pressionando esse botão seleciona a seção BEAT B e virada.

Página 48

#### **SEÇÃO PATTERN (BEAT A, B e VIRADA)**

Enquanto o PATTERN está tocando, você pode adicionar variação pressionando um dos botões BEAT /B. Isso toca automaticamente uma das 4 viradas e suavemente inicia a nova seção - mesmo se for a mesma seção.

Cada estilo possui 4 diferentes viradas para serem tocadas nas seguintes condições:

- *BEAT A > (Virada AA)*
- *BEAT A > (Virada AB)*
- *BEAT B > (Virada BA)*
- *BEAT B > (Virada BB)*

*Dica quente: Esta função também pode ser controlada pelo FOOTSWITCH Nota: Se pressionar o botão BEAT A ou B, a virada irá começar na última batida do compasso, a não ser que o botão BEAT A / B seja pressionado durante a última batida do compasso.* 

#### **Mudando o BPM (TEMPO)**

A reprodução do BPM (TEMPO) da canção (e PATTERN) pode ser ajustado numa faixa de 32 - 280 batidas por minuto. Veja maiores detalhes na página 41.

*Nota: Cada estilo possui um tempo de batida original. Quando um pattern é interrompido e um estilo diferente é selecionado, o BPM retorna ao programa original do novo estilo.* 

Página 49

## **AJUSTANDO O VOLUME DE PATTERN**

O volume da reprodução do PATTERN pode ser ajustado. Este controle de volume afeta somente o volume de PATTERN. A faixa de volume vai de 000 a 127.

**1. Selecione a função de volume de Pattern no menu OVERALL -** Pressione o botão OVERALL repetidamente se necessário, até que "PtrnVol" apareça no display.

Página 50

## **FINGERING**

Quando o controle de PATTERN está ligado, o DJX cria automaticamente faixas de acompanhamento - bateria, percussão, baixo, acordes, hits e outras frases e troca os acordes juntamente com você. Tudo o que tem a fazer é tocar uma única nota ou acorde no modo PATTERN - e o DJX segue você.

Naturalmente, você pode tocar acordes completos (Como os mostrados no quadro abaixo - página 50), e o pattern trocará a harmonia de acordo. Quando você toca notas individuais, o DJX produz os acordes baseados na nota principal.

Por exemplo, todas as notas individuais dos acordes no estilo TECHNO (#001) são menores, todos os acordes para TRIP HOP (#002) são menores com  $7^{\mathsf{A}}$  e 11<sup>A</sup>. Isto lhe permite tocar fácil e rapidamente a maioria dos gêneros musicais com as sofisticadas mudanças de acordes - pressionando-se somente uma única tecla.

Usando-se a tecla C como exemplo, a tabela abaixo mostra os tipos de acordes que podem ser reconhecidos. Quando PART CONTROL é ligado, a faixa de reconhecimento da seção de PATTERN pode ser pequena para reconhecer todos os acordes nas 12 teclas. Para um melhor resultado, quando tocar acordes completos na seção PATTERN, desligue o PART CONTROL.

(Veja tabela de acordes na página 50 do manual)

*Nota: Tocando acordes completos, pode não haver a mudança de PATTERN desejada. Por exemplo, acordes com 7<sup>A</sup> maior não mudarão os acordes de PATTERN que possuem frases ou linhas com 7A dominante.* 

*Acordes tocados na seção de PATTERN também são acionados e desligados quando o PATTERN é parado. Contudo, isso lhe permite "dividir o teclado", com baixo e acordes na mão esquerda e a voz selecionada na direita.* 

Página 51

(Veja tabela de acordes na página 51)

## *Nota:*

- *Notas entre parênteses não podem ser omitidas.*
- *Se tocar qualquer uma das 3 teclas adjacentes (incluindo as negras) o som do acorde será cancelado e somente o ritmo vai continuar tocando (função CHORD CANCEL)*
- *Tocar 2 notas principais no acorde em oitavas diferentes, produzirá acorde baseado em somente uma nota.*
- *A 5A perfeita (1+5) produz um pattern baseado em somente uma nota principal e 5<sup>A</sup> , que pode ser usado tantos em acordes maiores quanto menores.*
- *Os acordes FINGERING listados são todos de notas principais, mas suas inversões podem ser usadas*
- Acordes com inversão de 7<sup>A</sup> sus 4<sup>A</sup>, não serão reconhecidos se a 5<sup>A</sup> for *omitida.*
- *O pattern de vez em quando não trocará de acordo com o acorde relativo tocado. (Ex; alguns acordes menores seguirão os menores com 7<sup>A</sup> .*
- *Em FINGERING somente uma nota será tocada por vez.*

Página 52

## **BATIDA INVERTIDA**

O DJX possui também uma característica especial de batida invertida que lhe permite quebrar o pattern mantendo o ritmo num sincopado incomum. Pressione a tecla e automaticamente e reverta automaticamente o pattern da última medição do compasso (primeira batida).

- **1. Selecione um estilo e inicie o PATTERN** Faça isso do modo normal (pg 44)
- **2. Ligue o PART CONTROL** Pressione o botão PART CONTROL
- **3. Pressione a tecla de batida revertida (C1)** Pressione a tecla mais baixa do teclado cada vez que desejar que o pattern inicie novamente do topo. Pressione repetidamente para sustentar o efeito.

## **PART liga / desliga**

Esta excitante característica coloca você em uma cadeira de produtor - permite instantânea e intuitivamente silenciar ou não partes individuais do pattern, simplesmente pressionando a tecla PART ON/OFF de seu teclado.

Página 53

- **1. Selecione um estilo e inicie o PATTERN Faça isso do modo normal (pg 44** - 46)
- **2. Ligue o PART CONTROL** Pressione o botão PART CONTROL
- **3. Pressione a tecla apropriada para silenciar ou não as partes desejadas**  Quando um Pattern está sendo reproduzido, pressione a tecla PART ON/OFF na seção correspondente. (Você pode também pressionar várias teclas ao mesmo tempo para silenciar ou não várias partes do pattern). Para ligar ou desligar a função PART, pressione o botão PART CONTROL novamente.

## **Sobre as Partes**

Os instrumentos atuais e a música de fundo usadas para frases 1, 2 e 3 podem diferir ligeiramente, dependendo do estilo selecionado. Isto se aplica a algumas de outras partes também. Por exemplo, a parte de caixa de alguns patterns podem não soar como uma caixa de bateria, "bumbo," "caixa," e "Hi-Hat", são os principais elementos do ritmo - e não necessariamente sons.

Página 54

## **PROGRAMANDO O PONTO DE DIVISÃO DO PATTERN**

Este ponto determina a tecla mais alta para a divisão da seção de pattern. O Pattern pode ser tocado com as teclas mais altas e incluindo a tecla de divisão. Este parâmetro pode ser programado mais abaixo (mas não acima) do que o ponto de divisão no modo SPLIT. Quando programar valores diferentes, os 2 programas afetam um ao outro do seguinte modo:

- **Quando o modo SPLIT e o ponto de divisão são programados acima do ponto de divisão do PATTERN**
- **Quando o modo SPLIT e o ponto de divisão são programados na mesma tecla do ponto de divisão do PATTERN**

O atual ponto de divisão (divisão de voz e tecla do pattern) mudam de acordo com o programa de liga / desliga de PART CONTROL. Quando está acionado, os pontos de divisão são os programados. Quando PART CONTROL está desligado, os dois pontos de divisão descem uma oitava, aumentando a faixa de performance do teclado. Os seguintes exemplos ilustram como os pontos trocam em cada caso.

- **Quando PART CONTROL está ligado**
- **Quando PART CONTROL está desligado**

(Veja figuras na página 54 do manual)

Página 55

## **Função PARAMETER - Ponto de divisão de PATTERN Selecionando e mudando o ponto de divisão de PATTERN**

Pressione o botão FUNCTION, então use o teclado numérico para selecionar o parâmetro número 51. Após "FUNCTION" para de piscar, use o teclado numérico ou os botões +/- para mudar os programas. Os valores podem ser mudados diretamente pressionado-se a tecla desejada enquanto o parâmetro é selecionado. Após programá-lo, assegure-se de ter selecionado um parâmetro diferente ou saia do modo FUNCTION antes de tocar o teclado.

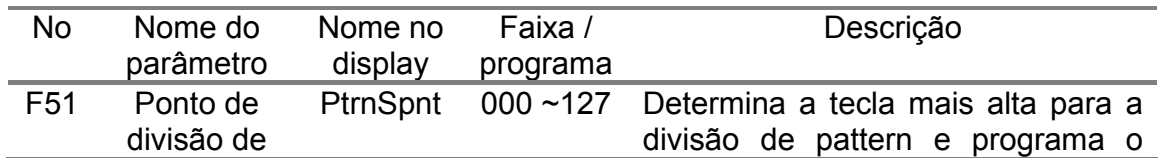

## **Parâmetros de FUNCTION**

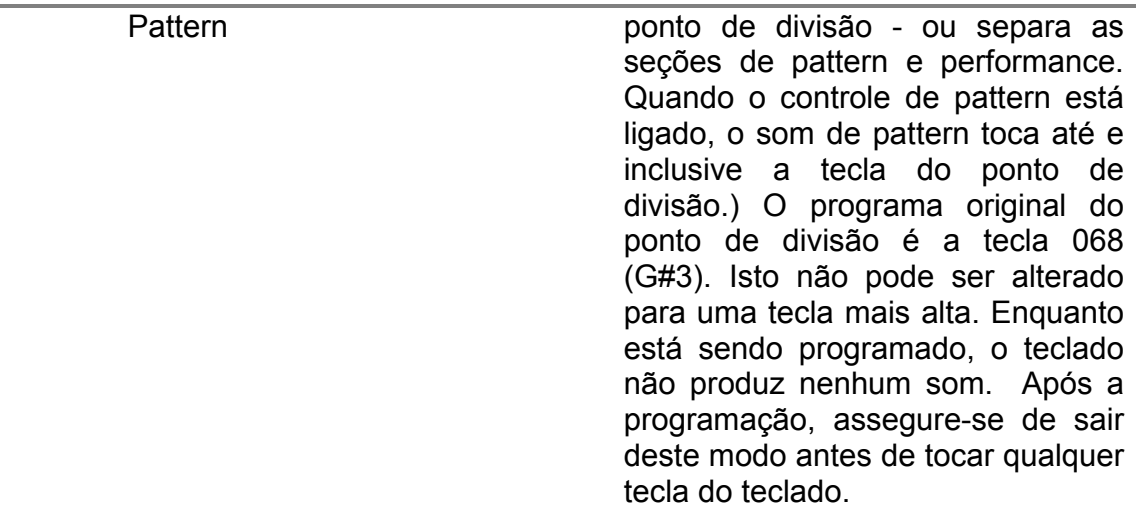

Página 56

## **SEÇÃO DE PERFORMANCE**

**Esta seção tem a função forte e conveniente no modo STYLE, que lhe permite instantaneamente reconfigurar virtualmente todos os programas do DJX. Dois tipos de programas estão disponíveis: Do usuário (USER) e Programado (PRESET).** 

## **SEÇÃO PERFORMANCE - USUÁRIO**

Quatro bancos do usuário com quatro diferentes programas - total de 16 - estão disponíveis para seus programas pessoais. O conjunto de PERFORMANCE DO USUÁRIO pode ter programas diferentes para os seguintes parâmetros:

- *Número de voz principal*
- *Todos os programas de voz (DSP, CHORUS, RESSONANCE, ETC.)*
- *Número de DUAL VOICE*
- *Todos os programas de DUAL VOICE (On/ Off, Volume, Oitava, Etc.)*
- *Número de divisão de voz*
- *Todos os programas de divisão de voz*
- *Liga e desliga e tipo de reverber*
- *Liga e desliga e tipo de chorus*
- *Liga e desliga e tipo de DSP*
- *Liga e desliga, tipo de arpegiador e velocidade*
- *Número do estilo e programas relativos ao estilo*
- *Seleção de partes (Knobs e controle Ribbon)*
- *FOOTSWITCH*
- *Sensibilidade ao toque*
- *Faixa de PITCH BEND*

## **Gravando o conjunto de performance do usuário**

- **1. Faça todos os programas desejados para o DJX** Virtualmente todos os programas do DJX podem ser armazenados no botão de usuário.
- **2. Selecione o PSU (PERFORMANCE SETUP) no modo RECORD** Pressione o botão RECORD até que PSU USER apareça no display.
- **3. Selecione o banco desejado** Use os botões +/- ou o teclado numérico para selecionar o banco desejado (1~4)

Página 57

- **4. Selecione o número do usuário desejado** Pressione o botão correspondente de conjunto de performance do usuário (1 ~4). Fazendo isso, os programas são gravados no botão selecionado**.**
- **5. Saia do modo RECORD** Pressione o botão RECORD

## **Chamando o conjunto de performance do usuário**

Uma vez gravado todos os programas no botão do usuário, você pode chamar instantaneamente estes programas:

- **1. Entre no modo STYLE** Pressione o botão STYLE
- **2. Pressione o botão apropriado de conjunto de performance do usuário**  Pressione os botões de usuário de 1 a 4 correspondente ao programa desejado.

## **Selecionando um banco do usuário**

Antes de selecionar a performance do usuário, você pode desejar selecionar um banco diferente. Para isso, faça:

- **1.** Selecione a função número 41
- **2.** Após a indicação FUNCTION parar de piscar, selecione o banco desejado através dos botões +/- ou o teclado numérico.

Página 58

## **SEÇÃO PERFORMANCE - PROGRAMADO**

Estes programas são usados de um modo ligeiramente diferentes dos programas do usuário. Primeiro, selecione um estilo, então selecione um programa de performance. Os programas A e B são especialmente programados pela fábrica para encaixar-se no estilo selecionado. Isto significa que você pode selecionar o estilo que quiser, então escolha o programa mais adequado a voz, efeito e outros programas para aquele estilo.

- *Número de voz principal*
- *Todos os programas de voz (DSP, CHORUS, RESSONANCE, ETC.)*
- *Número de DUAL VOICE*
- *Todos os programas de DUAL VOICE (On/ Off, Volume, Oitava, Etc.)*
- *Número de divisão de voz*
- *Todos os programas de divisão de voz*
- *Liga e desliga e tipo de reverber*
- *Liga e desliga e tipo de chorus*
- *Liga e desliga e tipo de DSP*
- *Liga e desliga, tipo de arpegiador e velocidade*
- *Número do estilo e programas relativos ao estilo*
- *Seleção de partes (Knobs e controle Ribbon)*
- *Programas do menu OVERALL*
- *Faixa de PITCH BEND*

## **Selecionado o conjunto de performance programado**

- **1. Selecione um estilo -**
- **2. Pressione o botão apropriado de (PERFORMANCE SETUP)**
- **3. Toque o PATTERN** Desde que os botões SYNC-START e PATTERN CONTROL estarem automaticamente colocados em ON, toque o teclado e o acorde na seção PATTERN e inicie o pattern.

Página 59

## **OS KNOBS**

**Os Knobs de controles do DJX lhe da um controle expressivo sobre várias partes do som. Você pode usar os botões para "beliscar" o som de qualquer uma das vozes (principal, DUAL ou SPLIT) enquanto você as executa. Ou você pode usá-las para mudar o som das partes individualmente - em tempo real enquanto o pattern toca.** 

**Usando os KNOBS** 

*Dica:* 

- *1. Ligue o PART CONTROL Pressione o botão PART CONTROL)*
- *2. Selecione a parte que deseja controlar*
- *3. Inicie o pattern / canção*
- *4. Gire os knobs para mudar o som enquanto você toca*

## **1. Se PART CONTROL não está ligado, ligue-o pressionando o botão PART**

**CONTROL -** Quando você liga o DJX, o PART CONTROL é automaticamente acionado - talvez você não precise fazer este passo Para descobrir se PART CONTROL está ou não ligado, cheque o ícone no display. Se estiver ligado, aparecerá como: PT Pn

Se estiver desligado, aparecerá como: --- Pn

Para ligar ou desligar, pressione o botão PART CONTROL

Página 60

- **2. Selecione a parte que deseja controlar** Pressione uma das teclas de PART SELECT no final do lado esquerdo do teclado (C#1 - B1). Cada uma das teclas correspondem a vozes ou partes diferentes do pattern - permitindo selecionar um som de instrumento individualmente para que você possa "beliscar" com os knobs. O nome de cada parte é impressa acima de cada tecla. As teclas de PART SELECT funcionam diferente quando o modo SONG é acionado. A tecla que indica a parte selecionada aparece em escuro no display.
- **3. Inicie o Pattern / Canção** Pressione o botão START / STOP.

Página 61

**4. Gire os knobs para mudar os sons -** Gire o botão para esquerda para mínimo (ou negativo) e para direita para máximo (ou positivo). A posição de "0" ou 12 horas significa que está voltando a zero.

Cada botão significa:

**CUTOFF -** Cria o Wah - Wah e varia os filtros de efeitos na parte ou voz selecionada

**RESONANCE -** Mexa nele para programar o nível de CUTOFF do botão acima. Para a maioria das aplicações programe-o a um certo ponto e controle pelo botão CUTOFF

**GROOVE -** Mexa para mudar todo o som do pattern. Afeta somente as partes de pattern.

**ASSIGN -** Este é um botão de várias funções - pode ser programado para qualquer uma das 12 diferentes funções.

**BASS BOOST -** È similar ao controle de graves no amplificador estéreo, isso afeta todas as partes e vozes. Para engordar ou aprofundar o som, gire-o para direita. Para esquerda, o som fica mais brilhante e agudo.

## *Dica quente:*

 *Deseja mais teclas para a seção performance do teclado? Programe o valor mais baixo para o ponto de divisão de pattern. Por exemplo; programando o ponto de divisão em 47 você poderá usar as teclas acima de C2 para tocar as vozes.* 

*Deseja chamar instantaneamente seus programas favoritos? Muitos dos programas mencionados acima podem ser memorizados como parte do conjunto de parâmetros de PERFORMANCE. Uma vez criado o PERFORMANCE CUSTOM, apenas pressione o botão PERFORMANCE SETUP apropriado.* 

Página 62

#### **Sobre CUTOFF e RESONANCE**

Dois controles de filtros diferentes são achados em muitos sintetizadores análogos. O filtro permite que certas partes do som possam ser ouvidas, enquanto silencia os mais altos. O gráfico abaixo mostra como funciona. (Veja figura 1 na página 62 do manual)

A freqüência de CUTOFF determina que faixa de freqüência passa ou fica nos filtros - isto determina o que você vai ouvir. As altas freqüências são silenciadas. Com o botão de CUTOFF você pode ajustar estas freqüências, como isto: (Veja figura 2 na página 62 do manual)

A ressonância permite o ajuste do nível de ênfase do filtro. Girando o botão de RESONANCE para a direita aumenta o pico de ressonância, e para esquerda diminui o volume como abaixo: (Veja figura 3 na página 62 do manual)

O que isto significa em termos de som? Programando o botão de RESONANCE para esquerda, faz com que os efeitos de CUTOFF fiquem fortes e cria uma vasta gama tonal.

Mantenha em mente que os controles de CUTOFF e RESONANCE dependem de outros programas bem como das freqüências que estão sendo controladas. Dependendo da posição do botão de RESONANCE, o botão CUTOFF pode não ter efeito no som. O inverso também é verdadeiro.

#### **SOBRE GROOVE**

Musicalmente, GROOVE determina a quantidade de SWING no pattern. Tecnicamente, muda o tempo do pattern para produzir uma sensação de ritmo diferente. Dependendo da posição do botão GROOVE, certas partes (como frases 1, 2 e 3) podem não produzir sons.

Página 63

## **BOTÃO ASSIGN**

O botão ASSIGN, pode enviar uma das variadas funções - 12 no total - que não estão disponíveis em outros botões.

#### *Dica:*

- *1. Selecione o botão ASSIGN no menu OVERALL*
- *2. Selecione os parâmetros de ASSIGN*
- *3. Use o botão ASSIGN do mesmo modo que os outros botões.*

#### **1. Selecione o botão ASSIGN no menu OVERALL**

**2. Selecione os parâmetros para ASSIGN -** Use os botões OVERALL +/- para selecionar os parâmetros a serem controlados pelo botão ASSIGN. A lista seguinte explica rapidamente os parâmetros.

## *Nota:*

- • *O programa original para o botão ASSIGN é 09 dinâmico*
- • *Selecionando uma parte que não é necessária não terá efeitos nos seguintes parâmetros:*
- • *Dinâmicos*
- • *Força de dinâmicos*
- • *Plataforma giratória*
- • *Velocidade de arpegiador Este parâmetro está programado para afetar certa parte ou partes.*

Página 64

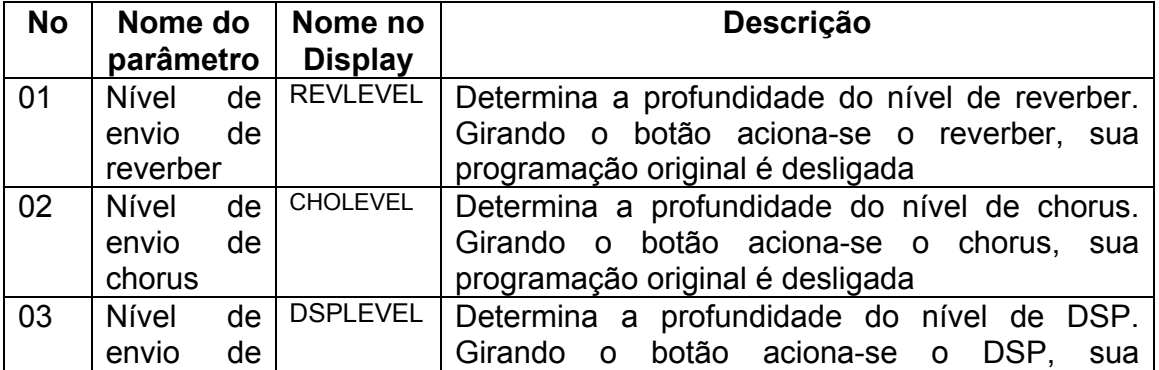

## **Parâmetros do botão ASSIGN**

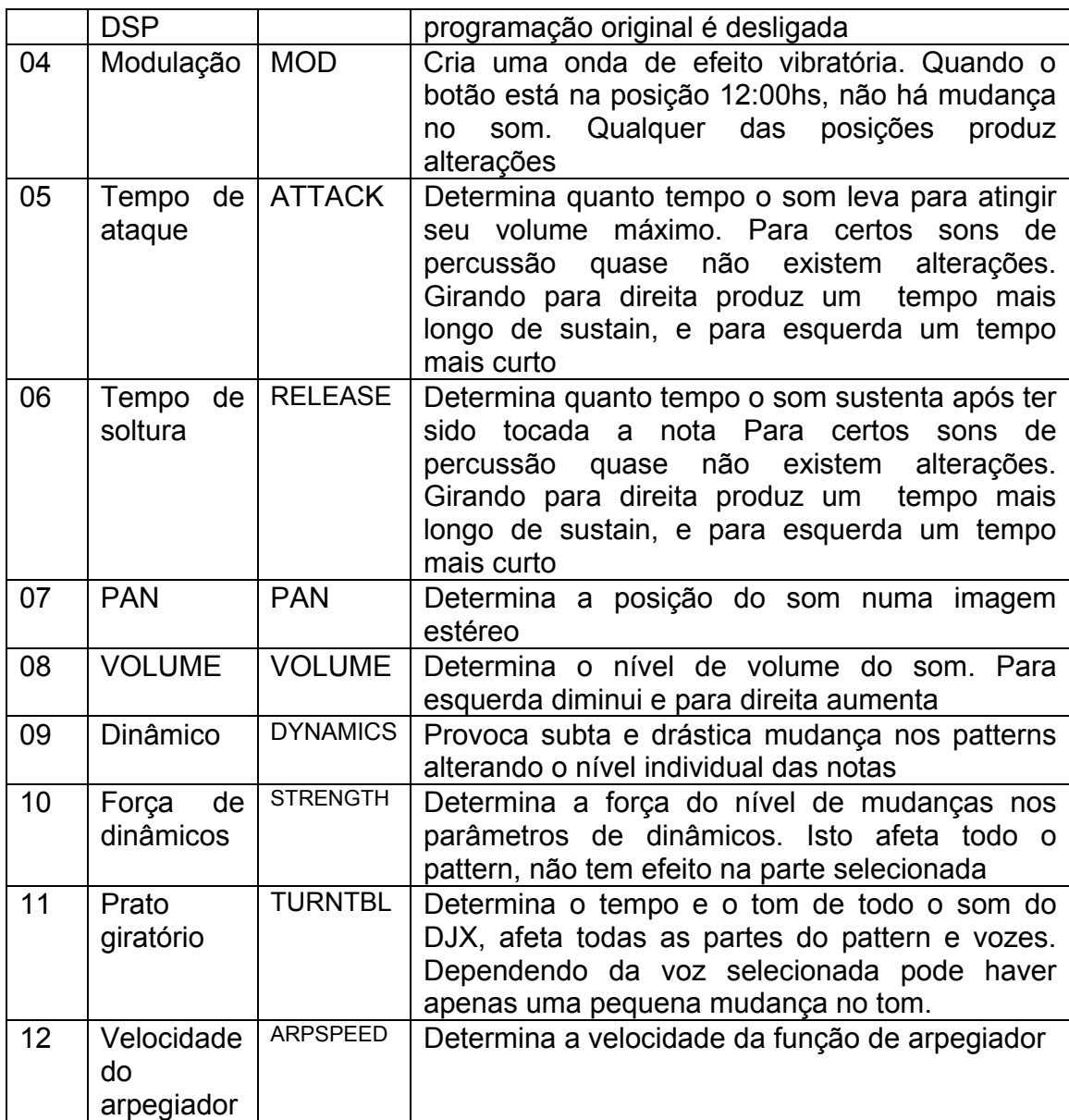

Página 65

## *Dica quente:*

## *Deseja usar outro dos parâmetros ao mesmo tempo?*

*Lembre-se que os mesmo parâmetros também estão disponíveis no controle RIBBON.* 

*Deseja uma mudança rápida nos diferentes parâmetros do botão ASSIGN? Use a função de PERFORMANCE SETUP para armazenar os programas do botão ASSIGN para a chamada instantânea.* 

Página 66

## **CONTROLE RIBBON**

**Este controle é fantástico e extremamente fácil de usar em sua performance. Uma vez achada a característica procurada em um sintetizador analógico, isto raramente é incluída num instrumento moderno - até agora, veja o DJX!** 

Este controle pode ser programado de 1 a 15 parâmetros diferentes. Inclui todos os parâmetros utilizados no botão ASSIGN, mais os parâmetros controlados pelo botões de CUTOFF, RESONANCE e GROOVE.

## **Usando o controle RIBBON**

*Dica:* 

- *1. Selecione o RIBBON CONTROLLER ASSIGN no menu OVERALL*
- *2. Selecione os parâmetros de RIBBON CONTROLLER ASSIGN*
- *3. Selecione a parte*
- *4. Use O RIBBON CONTROLLER ASSIGN para mudar os sons*
- **1. Selecione o** *RIBBON CONTROLLER ASSIGN* **no menu OVERALL**
- **2. Selecione os parâmetros para** *RIBBON CONTROLLER ASSIGN*Use os botões OVERALL +/- para selecionar os parâmetros a serem controlados pelo RIBBON CONTROLLER.

#### *Nota:*

- • *O programa original para o botão RIBBON CONTROLLER ASSIGN é 14 giratório*
- • *Selecionando uma parte que não é necessária não terá efeitos nos seguintes parâmetros:*
- • *Dinâmicos*
- • *Força de dinâmicos*
- • *Plataforma giratória*
- • *Velocidade de arpegiador Este parâmetro está programado para afetar certa parte ou partes.*

Página 67

A tabela a seguir mostra rapidamente os parâmetros.

## **Parâmetros do RIBBON CONTROLLER**

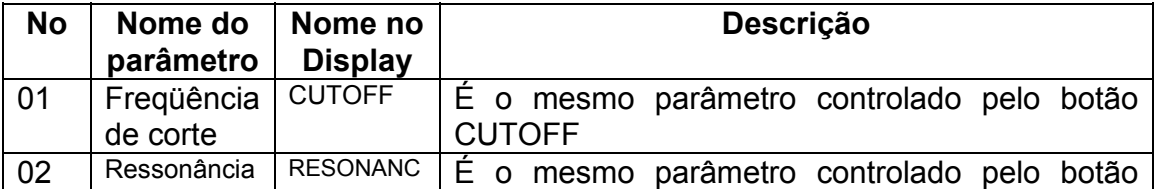

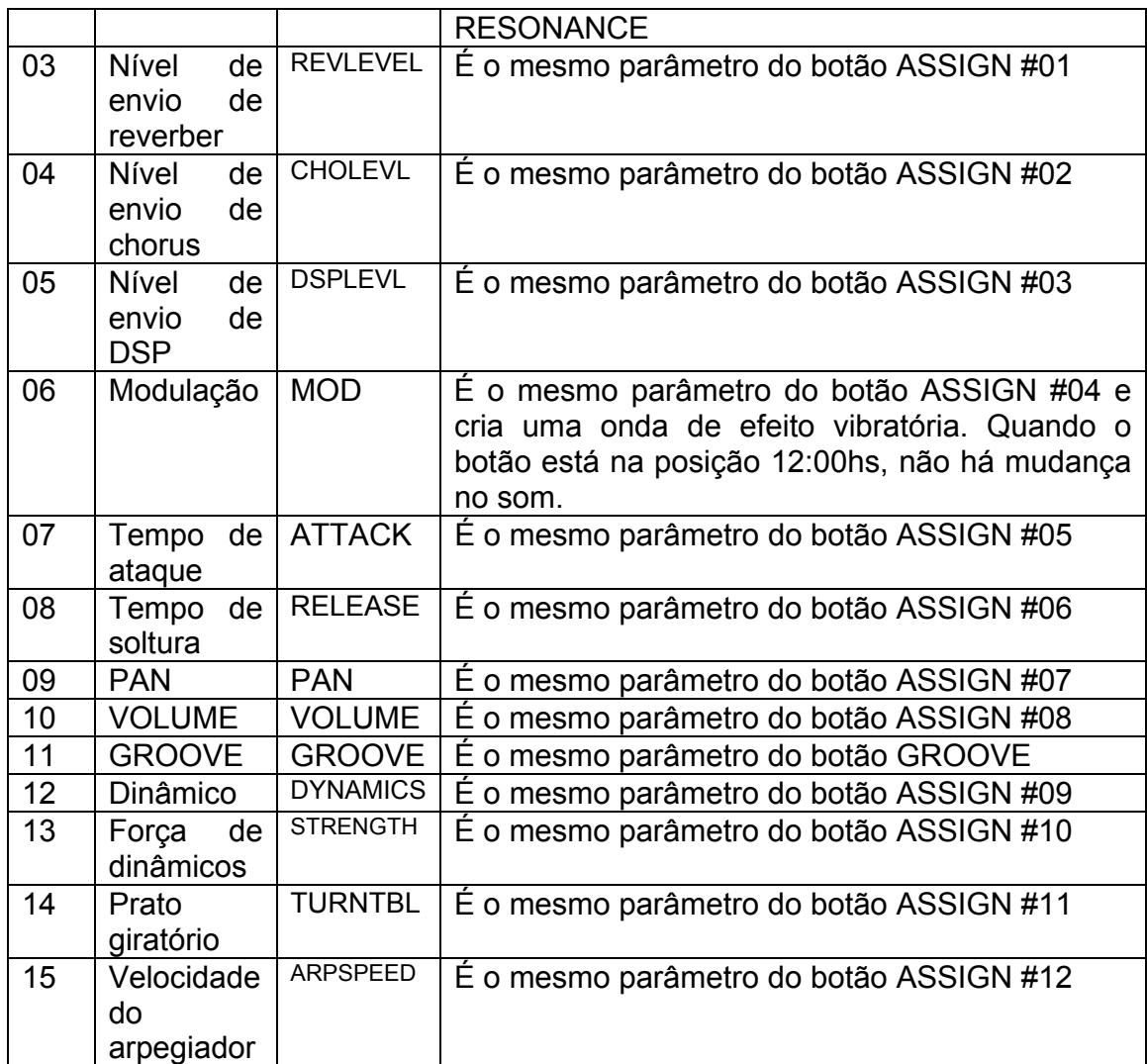

Página 68

- **3. Selecione a parte e inicie a canção / Pattern** Faça isso do mesmo jeito que com os knobs, 1) Assegure-se que o PART CONTROL está ligado 2) Selecione a parte 3) Desligue o PART CONTROL 4) Inicie o pattern / canção
- **4. Use o controle RIBBON para mudar o som** Toque o controle com um dos dedos e veja as diferenças do som na parte selecionada. Na posição mais a esquerda, o controle corresponde a "0", na mais a direita está no máximo.

## *Dica quente: Deseja usar outro dos parâmetros ao mesmo tempo?*

*Lembre-se que os mesmo parâmetros também estão disponíveis no controle ASSIGN.* 

*Deseja uma mudança rápida nos diferentes parâmetros do botão ASSIGN? Use a função de PERFORMANCE SETUP para armazenar os programas do botão ASSIGN para a chamada instantânea.* 

Página 69

## **AMOSTRAGEM (SAMPLING) DIGITAL Sobre a amostragem digital**

**O que é SAMPLING (Amostra)? -** Tecnicamente, é uma gravação digital de uma som. O som pode ser uma voz ou um instrumento acústico (através de um microfone) ou gravado de um CD ou fita cassete. Uma vez gravado, resulta num "SAMPLE" que pode ser editado, cortado ou duplicado para tocar em vários tons no teclado.

SAMPLING, é claro, é uma tecnologia revolucionária. Mas é muito mais que isto. No caso de você não ter prestado muita atenção, sampling é extraordinariamente popular e parte integrante da maioria das músicas que possuem tecnologia de ponta.

Com esta característica de sampling digital construída internamento no DJX, fique muito fácil aplicá-la em sua música. Os sampling criados por você ficam automaticamente armazenados na voz #284 ("SAMPLED") e pode ser tocada no teclado como qualquer outra voz - e também modificada pelos controles RIBBON E PITCH BEND!

## *Dica:*

- *1. Programe o DJX para SAMPLING (Conecte um microfone ou uma fonte de nível de linha)*
- *2. Entre no modo SAMPLING (Pressione o botão RECORD na seção DIGITAL SAMPLING)*
- *3. Pressione a tecla na qual o novo SAMPLE será enviado*
- *4. Programe o sampling para STAND BY (Pressione o botão START / STOP, a gravação começa quando o sinal é recebido)*
- *5. Pare a gravação Pressione o botão START / STOP*
- *6. Saia do modo de SAMPLING (pressione o botão RECORD de novo)*

## *Nota:*

*Nesta seção, as palavras gravação e sampling são usadas de diferentes formas, porém possuem o mesmo significado.* 

Página 70

## **GRAVANDO E TOCANDO UM SAMPLE**

**1. Programe o DJX para SAMPLING -** Se está gravando uma voz ou um instrumento acústico com um microfone, conecte o microfone a entrada MIC no painel traseiro. Se estiver "SAMPLIANDO" uma fonte de linha, como um toca fitas ou CD, conecte na entrada LINE IN.

*Cuidado -* Nunca conecte um sinal de nível de linha (CD, cassete ou instrumento eletrônico, etc,) na entrada MIC! Se fizer isso poderá danificar o DJX e suas funções digitais.

- **2. Entre no modo SAMPLING** Pressione o botão RECORD (Na seção DIGITAL SAMPLING). Isto automaticamente cancela outras funções e operações. Isto também desativa o dial de MASTER VOLUME - O nível de som é controlado somente pelo botão INPUT LEVEL.
- **3. Programe o nível de gravação** Fale ou cante ao microfone (ou toque uma fonte de sinal). Quando fizer isso, use o botão INPUT LEVEL para ajustar o nível de gravação. Gire devagar para a direita até o nível apropriado. A medição de nível no display indica o nível de sinal. Normalmente, o nível do TRIGGER não precisa ser programado, contudo, se desejar, você poderá trocar o programa. Para maiores informações, veja o quadro abaixo "NÍVEL DE TRIGGER"

## *Dica Quente:*

*Conexões: -* Nunca conecte um sinal de nível de linha (CD, cassete ou instrumento eletrônico, etc,) na entrada MIC! Se fizer isso poderá danificar o DJX e suas funções digitais.

*Evitando microfonia: - Assegure-se que o microfone está relativamente distante dos falantes e em direção oposta aos mesmos.* 

*Pontos iniciais para gravação: - Inicie sempre a gravação o mais perto possível do ponto inicial, uma vez que isso não pode ser alterado mais tarde. Por exemplo, se está gravando uma frase de ritmo com 4 batidas de um CD, deixe-o em pausa e quando pressionar PLAY, a frase tocará do início do compasso. O programa de nível de TRIGGER pode ajudá-lo nisso também, desde que efetivamente colocada a amostra de gravação pronta para receber um sinal suficientemente forte para acioná-lo.* 

*Os níveis: - Em geral, você deseja gravar os sinais o mais "quente" possível alto o suficiente para a gravação ser ouvida, mas contanto que não haja distorção. O medidor possui um total de 8 barras. Tente mantê-la no máximo até a sétima. Picos de sinais ocasionalmente podem levá-la até o oito, mas isso ainda resulta em uma gravação limpa.* 

*Uso simultâneo das entradas MIC e LINE IN: - As duas entradas podem ser usadas simultaneamente para gravação, neste caso, você poderá ajustar o balanço da linha de sinal com seus vocais, usando o botão INPUT LEVEL para controlar os níveis gerais.* 

## **Nível de TRIGGER**

Na verdade, o DJX não começa a gravação imediatamente quando pressionada a tecla START/STOP. Uma vez este botão pressionado, o DJX irá esperar por um sinal para iniciar (programado pelo nível de TRIGGER). Quando ouvir o sinal, iniciará a gravação. Para programar o nível de TRIGGER, use os botões +/- do teclado numérico. Se aumentar o nível de TRIGGER, um sinal mais baixo iniciará a gravação.

*Nota: Se quiser restaurar o programa de TRIGGER original, pressione simultaneamente os botões +/-.* 

Página 72

Para entender melhor como o nível de TRIGGER funciona, vamos pegar um exemplo específico - a frase a ser grava é "A ONE AND A TWO", onde ONE e TWO são ditas mais altas que as outras palavras. Desde que o primeiro "A" foi dito mais baixo que o sinal mínimo de TRGGER, o DJX na verdade começará a gravação em "ONE", portanto se desejar gravar toda a frase, o nível de TRIGGER deverá ser colocado mais baixo. (Veja figura 1 na página 72 do manual). Com o novo programa de nível de TRIGGER, a frase inteira será gravada, contudo, tome cuidado para não programar um nível muito baixo, pois a gravação poderá se iniciar com sons acidentais (respiração, toque no microfone, etc.,).

- **4. Pressione a tecla que deseja enviar o novo SAMPLE** Pressione a tecla desejada no teclado.
- **5. Programe a função para STAND-BY** Pressionando o botão START/STOP, o DJX iniciará a gravação quando um sinal de áudio for recebido.

Página 73

**6. Pare a gravação -** Pressione o botão START/STOP para parar a gravação. O total de tempo restante para a gravação é mostrado no display em percentual (100% é o máximo)

*Nota: Assegure-se de parar a gravação imediatamente após o final do som. A gravação de sons desnecessários diminui a quantidade de memória disponível.* 

## *Capacidade de memória de gravação*

O DJX possui um espaço de memória de gravação de aproximadamente 6 segundos. Até 12 diferentes sinais podem ser gravados. Abaixo são listados alguns exemplos de gravações com o tempo percentual restante disponível, e seus correspondentes em segundos.

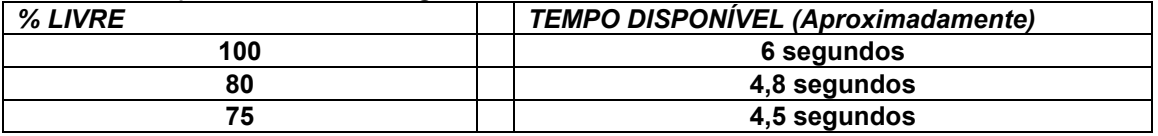

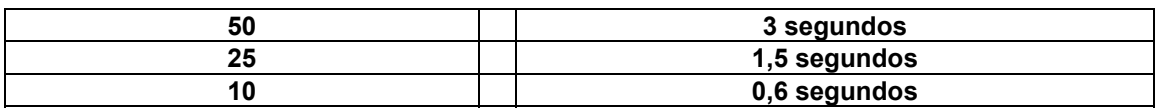

Lembre-se que existe no máximo 6 segundos disponíveis para a gravação, e que nenhum SAMPLE pode ser superior a 3 segundos, pois o DJX para automaticamente a gravação. Quando não há mais tempo disponível para a gravação, o seguinte display aparecerá MEM FULL.

Quando 12 amostras já foram gravadas, o display mostrará: BANK FULL.

**7. Saindo do modo SAMPLING -** Pressione o botão RECORD novamente. A voz #284 é automaticamente selecionada. Gire o botão INPUT LEVEL ao mínimo (desconecte o microfone ou a fonte de sinal), e coloque o MASTER VOLUME em altura suficiente para reproduzir a voz. A velocidade e o tom seguem as teclas do teclado.

*Cuidado: Perda de energia significa perda de SAMPLES. Enquanto o adaptador CA ou as pilhas estiverem colocadas, o DJX reterá as amostras na memória. Contudo se houver uma interrupção na energia, os dados de SAMPLE serão perdidos e a voz #284 voltará com a amostra original de fábrica. Assegure-se de salvar os dados importantes de SAMPLE usando a função de SAMPLING DATA BULK DUMP (página 97).* 

Página 74

**Apagando um SAMPLE -** Você poderá facilmente apagar uma amostra específica, do seguinte modo:

- **1. Entre no modo SAMPLING** Pressione o botão RECORD
- **2. Pressione a tecla original do SAMPLE**
- **3. Apague a amostra pressionando o botão +/FWD** "DELETE" aparecerá no display, então pressione novamente o botão +/FWD para apagar a amostra. "END" aparecerá rapidamente no display antes de retornar a operação. Se você inadvertidamente pressionou a tecla de apagar para uma amostra que deseja manter, simplesmente pressione o botão -/BWD para cancelar a operação.

**Gravação de SAMPLES adicionais -** O DJX tem espaço para 12 amostras. Gravar amostras adicionais é muito simples. Siga os passos de gravação das primeiras amostras, mas selecione uma tecla diferente no passo #4.

#### *Nota:*

*Amostras adicionais são mapeadas para o teclado, então existe um espaço igual entre as amostras. Por exemplo, se gravou uma amostra em C3, e quer gravar uma nova amostra em A3, os SAMPLES são mapeados para o teclado do seguinte modo:* 

*Primeira amostra gravada em C3. Segunda amostra gravada em C3. O ponto de divisão será no meio da distância entre as teclas originais (Veja figura 2 na página 74 do manual)* 

## *Dica quente:*

## *Esqueceu onde gravou as amostras?*

*O DJX checa rapidamente aonde estão as amostras. As teclas originais aparecem escuras no display.* 

Página 75

## **EDIÇÃO DAS AMOSTRAS**

O DJX possui uma ferramenta simples mas poderosa para edição das amostras.

**Programando o ponto final -** Este ponto determina o quanto da amostra será reproduzida cada vez que você toca a tecla. Três diferentes resoluções - COARSE, MID e FINE - proporcionam uma movimentação por toda a amostra até que você determine o ponto exato da edição.

## *Dica:*

- *1. Entre no modo SAMPLING*
- *2. Chame a função de edição de SAMPLING Pressione o botão FUNCTION*
- *3. Selecione a amostra desejada*
- *4. Programe a amostra para tocar de "uma vez"*
- *5. Ajuste o ponto final. Use diferentes formas de edição se necessário*
- *6. Saia do modo de edição de SAMPLING*
- **1. Entre no modo SAMPLING** Pressione o botão RECORD
- **2. Chame a função de edição** Pressione o botão FUNCTION. A função de edição de SAMPLING inclui: Seleção de onda / LOOP/ ONE SHOT/ Ponto final de COARSE (1/16) / Final do ponto MID (1/256) / Final do ponto FINE (1/4096). Você pode selecionar uma das 3 usando os botões OVERALL.

Página 76

- **3. Selecione a amostra desejada (WAVE)** Toque uma tecla de amostra. Uma vez achada a amostra desejada, evite tocar outras teclas e vá direto ao passo #4.
- **4. Programe a amostra para tocar 'ONE SHOT"** Significa que será tocada uma única vez quando a tecla é pressionada. Então: 1) Use os botões OVERALL para selecionar a função LOOP / ONE SHOT 2) Use os botões OVERALL para mudar os programas se necessário.
- **5. Ajuste o ponto final** O DJX possui 3 diferentes resoluções de edição. Então:
	- **1. Selecione a resolução de edição COARSE (1/16) com os botões OVERALL.**
- **2. Mova o cursor sobre as formas de onda usando os botões OVERALL -** A posição do cursor determina o ponto final de edição.
- **3. Toque o teclado e ouça a amostra editada** Repita quantas vezes forem necessárias ajustando o cursor ao ponto de edição. Geralmente é melhor tocar as amostras nas teclas mais baixas porque aumenta o tempo de reprodução, então você pode precisar mais facilmente o ponto exato.
- **4. Selecione uma resolução mais detalhada se necessário, e repita os passos 2 e 3 acima -** A melhor forma de editar os ajustes é: começar pelo COARSE, MID, FINE.

Página 78

**6. Saia do modo SAMPLING -** Pressione o botão RECORD novamente. O seu novo ponto final de edição está automaticamente salvo, e será chamado toda vez que você chamar a voz #284.

## **Criando LOOPS**

LOOPING é uma das mais excitantes aplicações para gravação digital. Isto lhe permite repetir uma amostra indefinidamente, simplesmente tocando uma tecla.

#### **Dica:**

- *1. Entre no modo SAMPLING*
- *2. Chame o modo de edição de SAMPLING Pressione o botão FUNCTION*
- *3. Selecione a amostra desejada Pressione qualquer tecla para amostragem*
- *4. Programe a amostra para "LOOP"*
- *5. Ajuste o ponto final. Use diferentes resoluções se necessário*
- *6. Saia do modo de edição de SAMPLING*
- **1. 1. Entre no modo SAMPLING** Pressione o botão RECORD
- **2. Chame a função de edição** Pressione o botão FUNCTION.
- **3. Selecione a amostra desejada (WAVE)** Toque uma tecla de amostra. Uma vez achada a amostra desejada, evite tocar outras teclas e vá direto ao passo #4.
- **4. Programe a amostra para tocar 'ONE SHOT"** Significa que será tocada uma única vez quando a tecla é pressionada. Então: 1) Use os botões OVERALL para selecionar a função LOOP / ONE SHOT 2) Use os botões OVERALL para mudar os programas se necessário.

Página 79

 **5. Ajuste o ponto final -** Esta é a mesma operação do passo 5 acima

 **6. Saia do modo SAMPLING -** Pressione o botão RECORD novamente. O seu novo ponto final de edição está automaticamente salvo, e será chamado

toda vez que você chamar a voz #284.

#### **Sobre os programas de resolução**

(Veja gráfico na página 79 do manual)

Página 80

## **GRAVANDO UMA CANÇÃO**

**O DJX possui um modo extremamente simples e poderoso que lhe permite gravar suas performances - usando 6 diferentes faixas - para criar uma completa orquestração para suas composições. Até 3 canções podem ser gravadas e armazenadas. Existem 2 modos de gravação: Tempo Real e Passo a passo.** 

**Gravação em tempo real -** Similar a gravação em cassete, enquanto você toca o teclado é feita a gravação. Você pode também gravar partes subsequentes, em faixas diferentes, e você poderá ouvir as faixas anteriormente gravadas enquanto grava as novas.

**Gravando Passo a Passo -** Permite a entrada de notas individualmente. Como uma escrita musical, permite que as notas sejam inseridas de uma em uma.

Cada método possui suas vantagens. A passo a passo é excelente pela precisão de valores e ritmos, ou notas sincopadas de baixo ou bateria. Permite uma gravação muito mais complexa que dificilmente se faz em tempo real. Já a gravação em tempo real, capta o sentimento natural de uma performance ao vivo. Cada um depende do tipo de música que deseja criar ou de sua preferência individual. Por exemplo, você pode gravar na faixa 1 em tempo real, e na dois passo a passo para obter maior precisão na construção da melodia de acompanhamento.

Página 81

## **GRAVAÇÃO DA CANÇÃO DO USUÁRIO - GRAVAÇÃO EM TEMPO REAL**

*Dica:* 

- *1. Faça todos os programas no DJX*
- *2. Selecione o modo de gravação em tempo real Pressione o botão RECORD*
- *3. Selecione para gravação canção do usuário (USER) Com o teclado numérico*
- *4. Selecione um número de faixa Com os botões SONG MEMORY*
- *5. Inicie a gravação Através do teclado ou pelo botão START/STOP*
- *6. Pare a gravação Pressione novamente o botão START/STOP*
- *7. Ouça sua nova gravação Pressione o botão START/STOP*
- *8. Grave as novas faixas conforme desejado Repita os passos de 4 a 7 acima*
- *9. Saia do modo de gravação ( RECORD) Pressione o botão RECORD*

## Os dados podem ser gravados nas faixas normais (melodia)

- *Número de voz principal*
- *Notas ON/OFF*
- *Velocidade*
- *Todos os programas de voz (DSP, CHORUS, RESSONANCE, ETC.)*
- *Número de DUAL VOICE*
- *Todos os programas de DUAL VOICE (On/ Off, Volume, Oitava, Etc.)*
- *Número de divisão de voz*
- *Liga e desliga e tipo de reverber*
- *Liga e desliga e tipo de chorus*
- *Liga e desliga e tipo de DSP*
- *Liga e desliga, tipo de arpegiador e velocidade*
- *Sustain ON/OFF*
- *BPM (tempo) e envio de tempo*

Dados que podem ser salvos nas faixas de acordes

- *Número do estilo*
- *Mudanças de acorde e tempo*
- *Mudanças de seções (LEAD IN / BEAT A /B)*
- *Volume de Pattern*
- *BPM (tempo) e envio de tempo*

*Estes dados podem ser gravados no início da canção, e seus programas não podem ser trocados no meio da canção.* 

**1. Faça todos os programas desejados no DJX -** Antes de iniciar a gravação, você precisa fazer vários ajustes necessários para canção - como selecionar estilo, voz e etc. Selecionando estilo, você pode usar sofisticados acompanhamentos como parte de sua canção, deste modo, você simplesmente toca os acordes e o DJX automaticamente cria o baixo e acordes

para acompanhamento. Se desejar, crie novos programas. Veja a lista acima para programas que podem ser gravados para uma canção.

Página 82

- **2. Selecione o modo de gravação em tempo real** Pressione o botão RECORD até que "REALTIME" apareça no display
- **3. Selecione a canção de usuário para gravação** Use o teclado numérico para selecionar a canção desejada: USER 1 (004), USER 2 (005) ou USER 3

(006). As canções do usuário podem ser selecionadas do mesmo jeito que as

vozes (página 25). Você pode usar o teclado numérico ou os botões +/- para listar as canções ou pressione SONG para avançar sobre os números das canções.

**4. Selecione o número de faixa -** Pressione o botão SONG MEMORY correspondente a faixa desejada. (Este programa é opcional uma vez que o DJX seleciona automaticamente a primeira faixa disponível. Quando não há dados de canção, a faixa 1 é selecionada automaticamente)

Página 83

**Gravando as faixas de acordes** - Uma faixa especial para gravação de acordes para dados de pattern. Isto é automaticamente gravado na faixa de acordes (faixa 6). Para selecionar a faixa de acordes e retornar ao controle de Pattern, pressione o botão PATTERN CONTROL. Você pode simultaneamente gravar uma das faixas de melodia (1  $\sim$  5) e faixa de acordes (6).

**5. Inicie a gravação -** Quando o indicador RECORD para de piscar e a barra de batidas e número de faixa começam a piscar, você pode iniciar a gravação simplesmente tocando o teclado (ou pressionando o botão START/STOP). Se desejar ensaiar uma parte antes da gravação, pressione o botão SYNC-START para desligar a função. Após ensaiar, pressione novamente este botão para retornar a condição acima.

**Quando estiver gravando a faixa de acordes -** Com o SYNC-START ligado, toque o primeiro acorde de canção na seção PATTERN do teclado. O pattern inicia automaticamente e você pode continuar gravando, tocando outros acordes no tempo com o pattern. Se deseja cancelar a gravação neste ponto, pressione o botão RECORD novamente.

**6. Parando a gravação -** Após ter terminado de tocar a parte, pressione o botão STAT/STOP.

Página 84

- **7. Ouça sua nova gravação** Para reproduzir a canção desde o começo, pressione o botão START/STOP novamente. A reprodução para automaticamente ou simplesmente pressione o botão START/STOP.
- **8. Grave as outras faixas como desejado** Para isso, simplesmente repita os passos 4 a 7 acima. Assegure-se que quando pressionar o botão SONG MEMORY correspondente a faixa desejada, o número de faixa indicado começa a piscar no display.
- **9. Saia do modo RECORD** Pressione o botão RECORD

## *Dica Quente:*

## *Operações adicionais*

*Silenciando as faixas durante a gravação - Enquanto grava, você pode selecionar as faixas para "MUTE". Isto é útil, quando deseja ouvir certas faixas, e não outras, durante a gravação. Para silenciar, pressione o botão SONG MEMORY até que a faixa desejada é desligada no display. Cada vez que pressiona SONG MEMORY, o ciclo corre através dos seguintes programas; (Veja figura 1 na página 84 do manual)* 

*Regravando uma faixa - Se você se enganou, e deseja gravar uma faixa novamente: Pressione o botão SONG MEMORY até que a faixa desejada no display comece a piscar. Ligue SYNC-START e então reinicie a gravação (como explicado no passo 5 acima). Alternativamente pressione START/STOP para iniciar a gravação.* 

*Limpando uma única faixa - Isto é usado para apagar uma única faixa sem apagar toda a canção. 1. Pressione o botão RECORD. 2. Selecione a faixa desejada (usando o botão correspondente SONG MEMORY). 3. Pressione o botão START?STOP para iniciar a gravação, e uma vez mais para parar ( sem tocar nenhuma tecla). Isto apaga dados anteriores e cria uma faixa em branco.* 

Página 85

## **GRAVANDO UMA CANÇÃO DO USUÁRIO - GRAVAÇÃO PASSOA PASSO**

#### *Dica:*

- *1. Faça todos os programas no DJX*
- *2. Selecione o modo de gravação passo a passo Pressione o botão RECORD*
- *3. Selecione para gravação canção do usuário (USER) Com o teclado numérico*
- *4. Selecione um número de faixa Com os botões SONG MEMORY*
- *5. Inicie a gravação Através do teclado ou pelo botão START/STOP*
- *6. Ouça sua nova gravação Pressione o botão START/STOP*
- *7. Grave as novas faixas conforme desejado Repita os passos de 4 a 7 acima*
- *8. Saia do modo de gravação ( RECORD) Pressione o botão RECORD*

Os dados podem ser gravados nas faixas normais (melodia)

- *Número de voz principal*
- *Notas ON/OFF*
- *Velocidade*
- *Todos os programas de voz (DSP, CHORUS, RESSONANCE, ETC.)*
- *Número de DUAL VOICE*
- *Todos os programas de DUAL VOICE (On/ Off, Volume, Oitava, Etc.)*
- *Número de divisão de voz*
- *Liga e desliga e tipo de reverber*
- *Liga e desliga e tipo de chorus*
- *Liga e desliga e tipo de DSP*
- *Liga e desliga, tipo de arpegiador e velocidade*
- *Sustain ON/OFF*
- *BPM (tempo) e envio de tempo*

Dados que podem ser salvos nas faixas de acordes

- *Número do estilo*
- *Mudanças de acorde e tempo*
- *Mudanças de seções (LEAD IN / BEAT A /B)*
- *Volume de Pattern*
- *BPM (tempo) e envio de tempo*

*Estes dados podem ser gravados no início da canção, e seus programas não podem ser trocados no meio da canção.* 

**1. Faça todos os programas desejados no DJX -** Antes de iniciar a gravação, você precisa fazer vários ajustes necessários para canção - como selecionar estilo, voz e etc. Selecionando estilo, você pode usar sofisticados acompanhamentos como parte de sua canção, deste modo, você simplesmente toca os acordes e o DJX automaticamente cria o baixo e acordes para acompanhamento. Se desejar, crie novos programas. Veja a lista acima para programas que podem ser gravados para uma canção.

**2. Selecione o modo de gravação passo a passo -** Pressione o botão RECORD até que "STEP" apareça no display

**3. Selecione a canção de usuário para gravação -** Use o teclado numérico para selecionar a canção desejada: USER 1 (004), USER 2 (005) ou USER 3

(006). As canções do usuário podem ser selecionadas do mesmo jeito que as

vozes (página 25). Você pode usar o teclado numérico ou os botões +/- para listar as canções ou pressione SONG para avançar sobre os números das canções.

**4. Selecione o número de faixa -** Pressione o botão SONG MEMORY correspondente a faixa desejada. (Este programa é opcional uma vez que o DJX seleciona automaticamente a primeira faixa disponível. Quando não há dados de canção, a faixa 1 é selecionada automaticamente)

**Gravando as faixas de acordes** - Uma faixa especial para gravação de acordes para dados de pattern. Isto é automaticamente gravado na faixa de acordes (faixa 6). Para selecionar a faixa de acordes e retornar ao controle de Pattern, pressione o botão PATTERN CONTROL. Você pode simultaneamente gravar uma das faixas de melodia (1  $\sim$  5) e faixa de acordes (6).

**5. Inicie a gravação -** Quando o indicador RECORD para de piscar e número de faixa começam a piscar, você pode iniciar a gravação. Grave cada nota ou acorde individualmente, como descrito acima.

**Quando estiver gravando notas -** 1. Selecione a posição desejada na canção (compasso/batida) com os botões +/-. 2. Toque as teclas desejadas ( o nome da nota é demonstrada no display). Quando estiver gravando acordes na faixa de acordes certifique-se de que o controle Pattern está ligado, então toque o acorde desejado na seção pattern do teclado.

Página 87

3. selecione a nota e valor (do tempo) com o teclado numérico (o valor da nota é mostrado como ícone no display. A barra de batidas também indica a posição de gravação atual ( como batidas e compassos). A nota é inserida automaticamente e a gravação passo a passo move-se para a próxima gravação, por exemplo, se todas as notas são inseridas no começo do compasso 1 a próxima posição inicial será o compasso 2. Como mencionado acima, você pode usar as teclas +/- para mover-se para frente e para trás na faixa. Quando o material foi todo gravado o som de cada nota é tocado sucessivamente.

#### *Dica quente*

*Gravando acordes e seções na faixa de acordes - 1. Toque o acorde na seção pattern do teclado. 2. Selecione a seção pressionando o botão correspondente. 3. Selecione o valor da nota com um teclado numérico. 4. Insira os acordes adicionais repetindo os passos de um a três.* 

*Gravando notas triplas e colcheias - na posição desejada pressione o botão do teclado numérico correspondente( 7 para colcheias ou 9 para triplas). Pressione o teclado numérico para o valor de notas desejado.* 

*Gravando pausas - 1. Selecione a posição desejada na canção com os botões +/-. 2. Pressione o botão 8 ( pausa) no teclado numérico. Se você deseja gravar pausas de colcheias ou pausas triplas pressione 7 ou 9. 4. Pressione o teclado numérico (de 1 a 6) correspondente ao valor da pausa desejada ( o valor especificado de pausa aparece como ícone no display). 5. Após gravado os valores de pausas desejado, grave a próxima nota.* 

Página89

- **6. Ouvindo sua nova gravação** Você pode ouvir toda a faixa gravada pressionando o botão START/STOP.
- **7. Grave as outras faixas como desejado** Para isso, simplesmente repita os passos 4 a 6 acima. Assegure-se que quando pressionar o botão SONG MEMORY correspondente a faixa desejada, o número de faixa indicado começa a piscar no display.
- **8. Saia do modo RECORD** Esta operação é a mesma do passo 9 da gravação em tempo real.

*Regravando uma nota ou colcheia - Se você deseja gravar uma nova nota ou colcheia, simplesmente: 1. Selecione a posição desejada na canção com os botões +/-. 2. Pressione uma nova nota no teclado (ou o valor de pausa apropriado com o teclado numérico). 3. Entre um novo valor de nota com o teclado numérico.4. Quando "DELETE?" aparecer pressione o botão +, para cancelar pressione o botão -.* 

Página 90